# S3C2410

thisway.diy@163.com

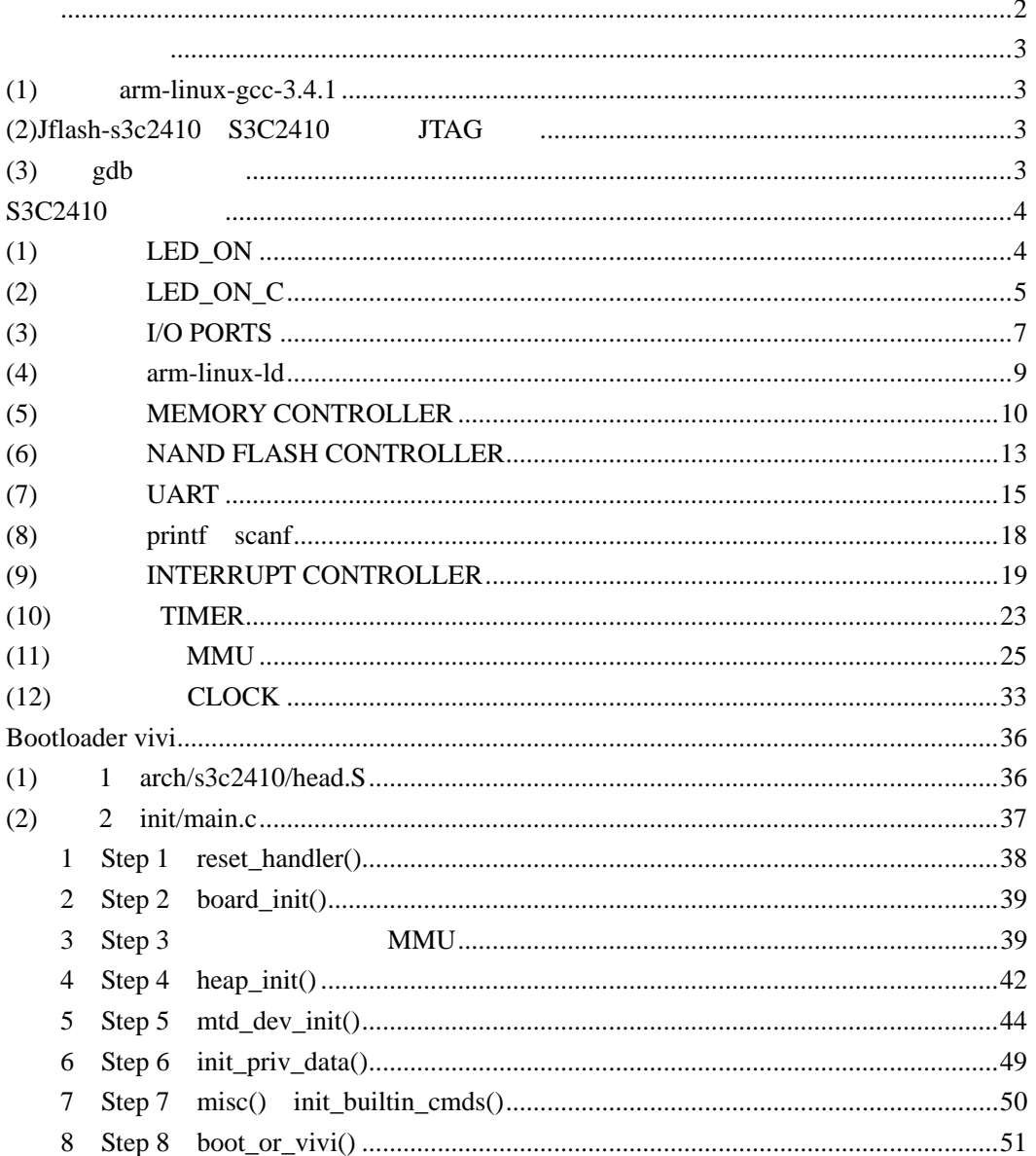

<span id="page-1-0"></span>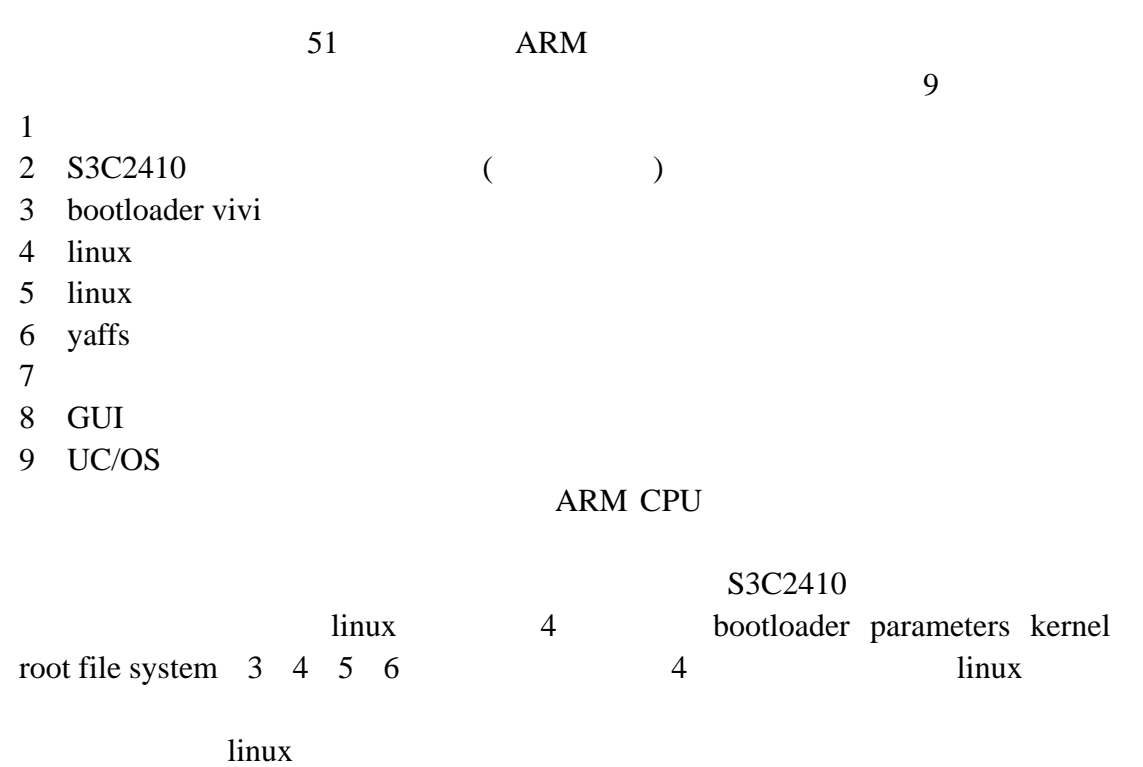

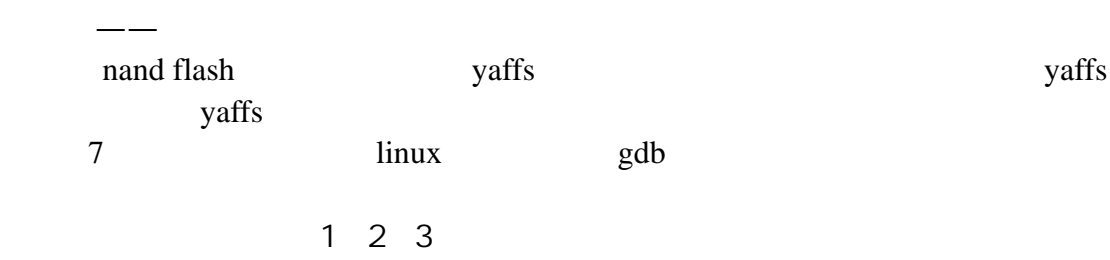

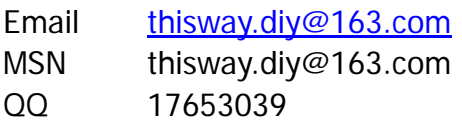

### <span id="page-2-0"></span> $(1)$  arm-linux-gcc-3.4.1

[ftp://ftp.handhelds.org/projects/toolchain/arm-linux-gcc-3.4.1.ta](ftp://ftp.handhelds.org/projects/toolchain/arm-linux-gcc-3.4.1.tar.bz2) [r.bz2](ftp://ftp.handhelds.org/projects/toolchain/arm-linux-gcc-3.4.1.tar.bz2)

> bunzip2 arm-linux-gcc-3.4.1.tar.bz2 tar xvf arm-linux-gcc-3.4.1.tar -C / /usr/local/arm/3.4.1/bin /etc/profile arm-linux-gcc

pathmunge /usr/local/arm/3.4.1/bin (2) Jfl ash-s3c2410 S3C2410 JTAG

nor flash nand flash

/usr/local/bin  $\overline{e}$ 

[ftp://ftp.mizi.com/pub/linuette/SDK/1.5/target/box/Jflash/Jflash](ftp://ftp.mizi.com/pub/linuette/SDK/1.5/target/box/Jflash/Jflash-s3c2410)[s3c2410](ftp://ftp.mizi.com/pub/linuette/SDK/1.5/target/box/Jflash/Jflash-s3c2410)

 $\frac{1}{3}$   $\frac{1}{3}$   $\frac{1}{3}$   $\frac{1}{3}$   $\frac{1}{3}$   $\frac{1}{3}$   $\frac{1}{3}$   $\frac{1}{3}$   $\frac{1}{3}$   $\frac{1}{3}$   $\frac{1}{3}$   $\frac{1}{3}$   $\frac{1}{4}$   $\frac{1}{5}$   $\frac{1}{2}$   $\frac{1}{4}$   $\frac{1}{5}$   $\frac{1}{2}$   $\frac{1}{5}$   $\frac{1}{2}$   $\frac{1}{2}$   $\frac{1}{2}$ 

 $(3)$  gdb

<http://www.gnu.org/software/gdb/download/> <http://ftp.gnu.org/gnu/gdb/gdb-6.3.tar.gz>

a. arm-linux-gdb tar xvzf gdb-6.3.tar.gz cd gdb6.3 ./configure --target=armlinux make make install /usr/local/bin arm-linux-gdb b. which gdbserver

> cd gdbserver export CC=/usr/local/arm/3.4.1/bin/arm-linux-gcc ./configure armlinux make

> > gdbserver

### <span id="page-3-0"></span>S3C2410

S3C2410

#### S3C2410

 $(1)$  LED\_ON led\_on.s 7 LED1

译该手册,在进行必要的讲解后,进行实际实验——这才是本文的重点。

a. PC JTAG # BOOT SEL"  $($ b. LED\_ON led\_on: make c. led\_on nand flash: i. Jflash-s $3c2410$  led on /t=5 ii. $0$ K9S1208 NAND Flash JTAG Programmer Ver 0.0  $0:K9S1208$  Program 1:K9S1208 Pr BlkPage  $2: Exit$ Select the function to test : iii. $0$ Available target block number:  $0^{\sim}4095$ Input target block number: iv.  $1i$   $2$ d. the reset that the reset that the contract the contract of the contract of the contract of the contract of the contract of the contract of the contract of the contract of the contract of the contract of the contract of  $\frac{3}{\sqrt{2}}$ led\_on.s 1 .text 2 .global \_start 3 \_start: 4 LDR RO, =0x56000010 @RO GPBCON  $\omega$  B and  $\omega$  B and  $\omega$  and  $\omega$  B and  $\omega$  and  $\omega$  B and  $\omega$  and  $\omega$  and  $\omega$  and  $\omega$  and  $\omega$  and  $\omega$  and  $\omega$  and  $\omega$  and  $\omega$  and  $\omega$  and  $\omega$  and  $\omega$  and  $\omega$  and  $\omega$  and  $\omega$  and  $\omega$  and  $\omega$  and  $\omega$  a  $@$ 5 MOV R1,#0x00004000 6 STR R1, [RO] @ GPB7 7 LDR RO,  $=0x56000014$  GRO GPBDAT  $\omega$  / B  $\omega$ 

<span id="page-4-0"></span>8 MOV R1, #0x00000000 @ 0x00000080,  $@$  LED1 9 STR R1, [RO] @GPB7 OLED1 10 MAIN\_LOOP: 11 B MAIN\_LOOP GPBCON GPBDAT  $1/0$  ports gpbcon Port B 11  $2$  00 01 10 11 LED1-3 GPB7-GPB10 GPBCON [12:13]  $[13:14]$   $[15:16]$   $[17:18]$  GPBDAT / GPBO 0 GPB1 1 0 1 4 5 6 3 LED1 第 7、8、9 行 3 条指令让这条引脚输出 0;第 11 行指令是个死循环。 b  $n$  make" led\_on.s Makefile 1 led\_on:led\_on.s 2 arm-linux-gcc -g -c -o led\_on.o led\_on.s 3 arm-linux-ld -Ttext 0x0000000 -g led\_on.o -o led\_on\_tmp.o 4 arm-linux-objcopy -O binary -S led\_on\_tmp.o led\_on 5 clean: 6 rm -f led\_on 7 rm -f led\_on.o 8 rm -f led\_on\_tmp.o make 1 led\_on led\_on.s led\_on led\_on.s (led\_on keeping), 2 3 4 led\_on make 2  $3\,4$   $\qquad$   $\qquad$   $2$   $\qquad$   $3$ 4 ELF led\_on\_tmp.o led\_on " make clean" 6 7 8 Nakefile (TAB)  $C$  $\mathbb C$  $(2)$  LED\_ON\_C C 语言程序执行的第一条指令,并不在 main 函数中。当我们生成一个 C 程序  $-$ crt $0$ .o 是编译器自带的一个文件。此段代码设置 C 程序的堆栈等,然后调用 main 函数。  $\sim$  3  $cr$ t $0.5$ 

1 .text 2 .global \_start 3 \_start: 4 ldr sp,  $=1024*4$  @ **@nand flash**  $\omega$  ram  $4k$ 5 bl main @ C main 6 halt $\lfloor$  oop: 7 b halt\_loop LED led on c.c 1 #define GPBCON (\*(volatile unsigned long \*)0x56000010) 2 #define GPBDAT (\*(volatile unsigned long \*)0x56000014) 3 int main() 4 {  $5$  GPBCON = 0x00004000; // GPB7  $6$  GPBDAT = 0x000000000 // GPB7 0 7 return 0; 8 } Makefile: 1 led on c : crt0 s led on c.c 2 arm-linux-gcc -g -c -o crt0.o crt0.s 3 arm-linux-gcc -g -c -o led\_on\_c.o led\_on\_c.c 4 arm-linux-ld - Ttext 0x0000000 - q crt0.o led on c.o - o led\_on\_c\_tmp.o 5 arm-linux-objcopy -O binary -S led\_on\_c\_tmp.o led\_on\_c 6 clean: 7 rm -f led\_on\_c 8 rm -f led\_on\_c.o 9 rm -f led\_on\_c\_tmp.o 10 rm -f crt0.o 2 3 crt0.s led\_on\_c.c 4 得到的结果连接起来,第 5 行把连接得到的 ELF 格式可执行文件 led\_on\_c\_tmp.o led on c a. LED\_ON\_C led\_on\_c: make b. Led\_on\_c nand flash: i. Jflash-s $3c2410$  led on c /t=5 ii. O

<span id="page-6-0"></span>K9S1208 NAND Flash JTAG Programmer Ver 0.0 0:K9S1208 Program 1:K9S1208 Pr BlkPage 2: Exit Select the function to test : iii. $0$ Input target block number: iv.  $\frac{1}{2}$  ii  $\frac{1}{2}$ c. The reset that the contract the contract of the contract of the contract of the contract of the contract of the contract of the contract of the contract of the contract of the contract of the contract of the contract of LEDS 4 LED 0 15 a. make b. Jflash-s3c2410 leds  $/t=5$ c reset

arm-linux-objdump -D -b binary -m arm xxxxx(二进制可执行文件名)

the SOURCE is the state of the SOURCE is the state of the state of the state of the state of the state of the state of the state of the state of the state of the state of the state of the state of the state of the state of The LEDS leds Jflash-s3c2410

 $(3)$   $1/0$  PORTS S3C2410 9 IO/ PORTS, I/O PORTS GPA GPB …… GPH GPxCON GPXCON GPXDAT 于读/写引脚数据,GPxUP 用于确定是否使用内部上拉电阻(x 为 A、B、……、H, GPAUP ) 1 PORT A PORT B-H **CPACON**  $(23)$  0  $G$ PADAT example  $O$  1 is the contract of  $1$ and GPADAT GPACON GPACON GPACON GPACON  $\alpha$ 1, PORT A 2 PORT B-H GPxCON CPORT B-H CON  $01$   $10$   $11$   $0$   $0\sqrt{2}$   $1$  $G$ pxUP:  $G$ pxUP:  $G$  $\sim$  0  $\sim$  1 PORT A-H  $KEY$  LED  $K1-K4$  LED1-LED4 **LED** key\_led.c

```
1 #define GPBCON (*(volatile unsigned long *)0x56000010) 
2 #define GPBDAT (*(volatile unsigned long *)0x56000014)
3 #define GPFCON (*(volatile unsigned long *)0x56000050)
4 #define GPFDAT (*(volatile unsigned long *)0x56000054)
/LED1 - 4 GPB7-10*/ 
5 #define GPB7 out (1<< (7*2))6 #define GPB8_out (1\ll (8^*2))7 #define GPB9 out (1\ll (9*2))8 #define GPB10_out (1<<(10*2)) 
/* 
K1-K3 GPF1-3
K4 GPF7
*/ 
9 #define GPF1_in -(3\ll(1^{*}2))10 #define GPF2_in \sim (3 < (2^2 2))11 #define GPF3_in -(3\ll(3^*2))12 #define GPF7_in \sim (3 < (7 \times 2))13 int main() 
{ 
      //LED1-LED4 4
14 GPBCON =GPB7_out | GPB8_out | GPB9_out | GPB10_out ; 
      //K1-K4 4
 15 GPFCON &= GPF1_in & GPF2_in & GPF3_in & GPF7_in ; 
 16 while(1){ 
         // Kn O( ) LEDn O( )
17 GPBDAT = ((GPFDAT & OxOe) \ll 6) | ((GPFDAT & Ox80) \ll 3);
       } 
 18 return 0; 
} 
a.进入目录 KEY_LED,运行 make 命令生成 key_led 
b. key_led
```
<span id="page-8-0"></span>(4) arm-linux-ld armlinux-ld arm-linux-ld - Ttext 0x00000000 crt0.oled\_on\_c.o -o led\_on\_c\_tmp.o -o led\_on\_c\_tmp.o; "--Ttext 0x00000000"设置代码段的起始地址为 0x00000000;这条指令的作用就 crt0.o led\_on\_c.o led\_on\_c\_mp.o  $\alpha$ "—Ttext" LINK link.s 1 .text 2 .global \_start 3 \_start: 4 b step1 5 step1: 6 ldr pc, =step2 7 step2: 8 b step2 Makefile 1 link:link.s 2 arm-linux-gcc -c -o link.o link.s 3 arm-linux-ld -Ttext 0x00000000 link.o -o link\_tmp.o 4 # arm-linux-ld - Ttext 0x30000000 link.o -o link\_tmp.o 5 arm-linux-objcopy -O binary -S link\_tmp.o link 6 arm-linux-objdump -D -b binary -m arm link >ttt.s  $7$  # arm-linux-objdump -D -b binary -m arm link  $\times$ ttt2 s 8 cl ean: 9 rm -f link 10 rm -f link.o 11 rm -f link\_tmp.o 1 LINK make arm-linux-ld "-Ttext 0x00000000000000" ttt.s 2 make clean 3. Makefile: 4.7 "#" 3.6 "#" 4. make arm-linux-ld "-Ttext 0x30000000" ttt2.s link.s b pc  $"$  —Ttext" ttt.s: ttt2.s  $\Omega$  eaffffff b  $\Omega x4$   $\Omega x4$  eaffffff b  $\Omega x4$ 

<span id="page-9-0"></span>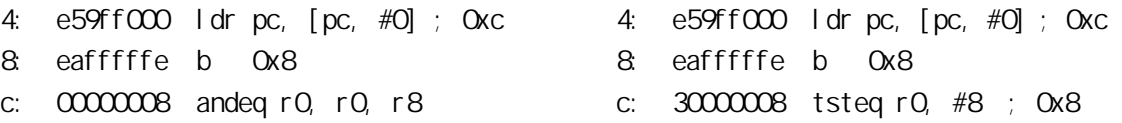

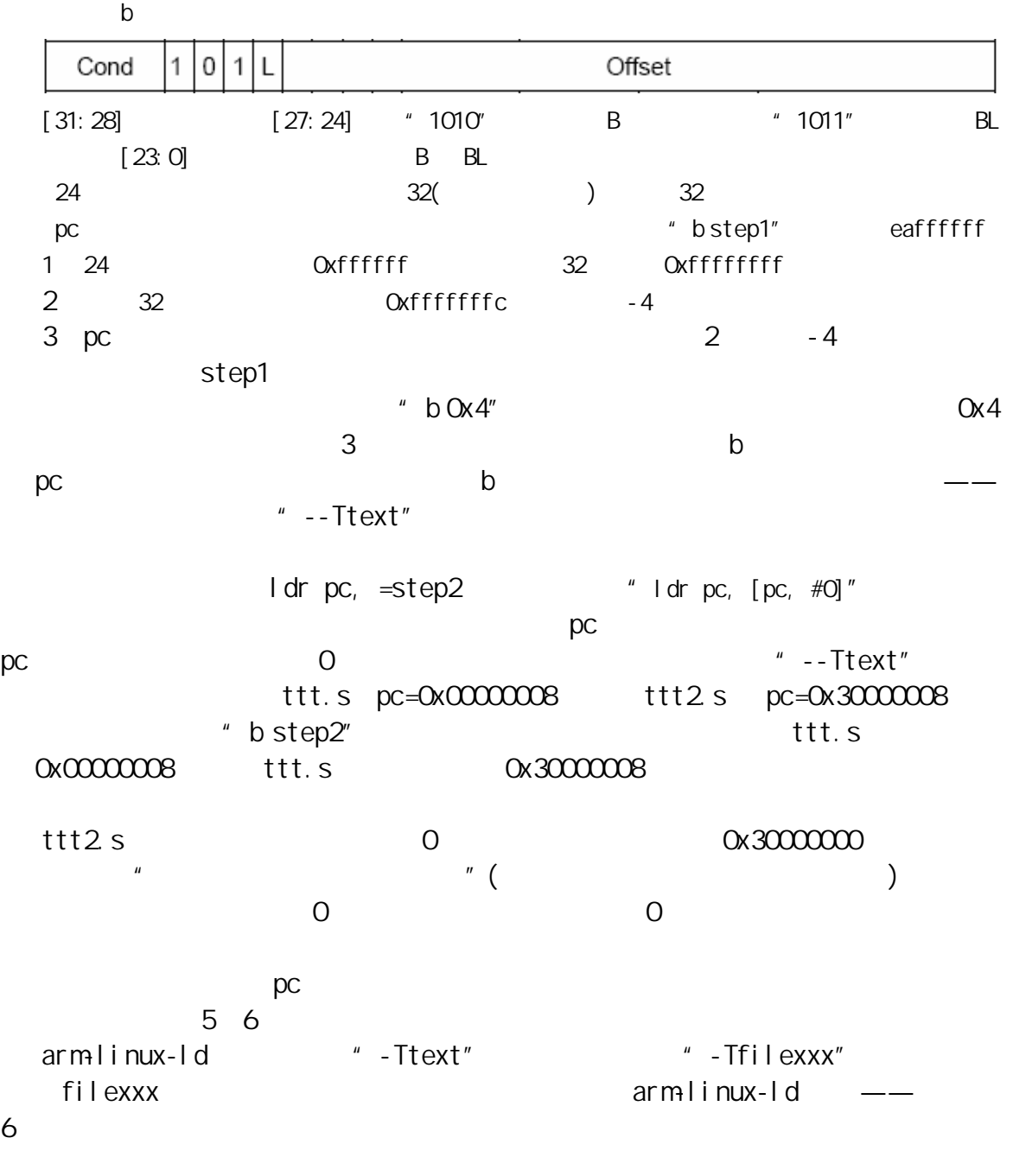

# (5) MEMORY CONTROLLER

S3C2410 ROM SRAM SDRAM NOR FLash NAND FLash S3C2410 8 BANKS: BANK: 128M: BANKx(x 0 7)  $(x*128M (x+1)*128M1$  BANK6 7 5 BANKSIZE nGCSx expressive extended to the contract of the contract of the contract of the BANK of the BANK, the BANK of the BANK  $NAND$  Flash 4k

" Steppingstone" RAM Steppingstone 0 4k SDRAM BANK6 6\*128M=0x30000000 S3C2410 5 "Figure 5-1. S3C2410X Memory Map after Reset"  $SDRAM$  $--$  / <http://bbs.cpcw.com/viewthread.php?tid=196978&fpage=1&highlight=> SDRAM, etc. and the 13  $BANK6$ 1. BVSCON: BANKO-BANK7, BANK 4 4 a.STx:启动/禁止SDRAM的数据掩码引脚,对于SDRAM,此位为0;对于 SRAM, 1 b. WSx: WAIT O c.DWx:使用两位来设置存储器的位宽:00-8位,01-16位,10-32位,  $11$ d. BANKO 4 32Mbyte 16 SDRAM 64Mbyte 32 BWSCON 0010 BV8CON 0x22111110: BANK6 4 0010 2. BANKCOND-BANKCON5: AND 2. BANKCOND-BANKCONS 3 BANKCON6-BANKCON7 0x00018005 8 BANK BANK6 BANK7 SRAM SDRAM BANKCON6-7 BANKCOND-5 a. MT( $[16:15]$ ) BANK SRAM SDRAM SRAM-0b00 SDRAM-0b11 b.  $M = 0.11$  $Trcd([3:2])$  RAS to CAS delay  $Obo01$ SCAN([1:0]) SDRAM SDRAM HY57V561620CT-H, 9 SCAN=0b01 SDRAM, SDRAM, SCAN SCAN CO-8 01-9 10-10 4 REFRESH(SDRAM refresh control register) 0x008e0000+ R\_CNT R\_CNT SDRAM REFRESH [10:0] (SDRAM HCLK)  $R_CNT = 2^11 + 1 - SDRAM$  (MHz) \* SDRAM (uS) PLL SDRAM 12MHz SDRAM SDRAM SDRAM SDRAM SDRAM SDRAM SDRAM HY57V561620CT-H  $*$  8192 refresh cycles / 64ms"  $=64$ ms/8192 = 7.8125 uS  $R \text{ ON} = 2^11 + 1 - 12 \times 7.8125 = 1955$ REFRESH= $0x008e0000 + 1955 = 0x008e07a3$ 

5.BANKSIZE:0x000000b2  $[7] = 1$  Enable burst operation [5] =1 SDRAM power down mode enable  $[4] = 1$  SCLK is active only during the access (recommended)  $[21] = 010$  BANK6 BANK7 BANKO-5 BANKO-5  $128M$   $(x*128M)(x+1)*128M1$ , x 0 5 BANK7 S3C2410 5<sup>a</sup> Table 5-1. Bank 6/7 Addresses" BANK6 7 BANK6 64M  $[2.1] = 010(128$ M $128$ M $)$   $001(64M/64M)$ 会检测出来,不会发生使用不存在的内存的情况——后面介绍到的 bootloader linux  $[6]$   $[3]$ 6.MRSRB6、MRSRB7:0x00000030  $[6.4]$ (CL), SDRAM HY57V561620CT-H CL=1  $[6:4]$   $010(02=2)$   $011(02=3)$ the state of the SDRAM state  $\sim$  SDRAM SDRAM, SDRAM, Steppingstone(  $NAND Fl$  ash  $4k$  ( SDRAM
SDRAM
SDRAM
SDRAM
SDRAM
SDRAM
SDRAM
SON and SDRAM bead. states head. SHAM bead. SHAM bead. SHAM bead. SHAM bead. SHAM bead. SHAM bead. SHAM bead. SHAM bead. SHAM bead. SHAM bead. SHAM bead. SHAM bead. SHAM bead. SHAM bead. SHAM bead. SHAM bead. SHAM bead. SHAM b 1 bl disable watch dog 2 bl memsetup 3 bl copy steppingstone to sdram 4 Idr pc, =set sp @ SDRAM 5 set\_sp: 6  $\log_{10}$   $\log_{10}$   $\approx$  34000000  $\approx$   $\approx$ 7 bl main @ C main 8 halt loop: 9 b halt\_loop WATCH DOG, THE LEDS **WATCH DOG**  $WTCON$  (  $OX53000000$  0  $WATCH DCG$ the 13 SDRAM SDRAM Steppingstone SDRAM ( 0x300000000) pc SDRAM "ldr sp,  $=$  0x34000000" SDRAM Makefile 1 sdram: head.s sdram.c 2 arm-linux-gcc -c -o head.o head.s 3 arm-linux-gcc -c -o sdram.o sdram.c

<span id="page-12-0"></span>4 arm-linux-ld - Ttext 0x3000000 head.o sdram.o - o sdram\_tmp.o 5 arm-linux-objcopy -O binary -S sdram\_tmp.o sdram  $4$ and SDRAM that is not be a stream start of the stream start of the stream start of the stream start of the stream start of the stream start of the stream start of the stream start of the stream start of the stream start of 可以发现与LEDS程序相比,LED闪烁得更慢:这就对了,外部SDRAM的性能比起内 **SRAM EXAM** SDRAM SRAM 4kthtps://www.facebook.com/discreases/screen/srame.com/discreases/srame.com/ NAND Flash SDRAM NAND Flash 4k, SRAM SDRAM (copy\_steppingstone\_to\_sdram )  $4k$ (6) NAND FLASH CONTROLLER OM OM0 (198)—— BOOT SEL S3C2410 NAND Flash NAND Flash 4k SRAM 4k NAND Flash SDRAM NAND Flash NFCONF NFOND NFADDR NFDATA NFSTAT NFECC S3C2410 NAND Flash  $K9F120B$   $DM$ S3C2410 218 NAND Flash 1. Set NAND flash configuration by NFCONF register. 2. Write NAND flash command onto NFCND register. 3. Write NAND flash address onto NFADDR register. 4. Read/Write data while checking NAND flash status by NFSTAT register. R/nB signal should be checked before read operation or after program operation. 1 NFCONF: Oxf830—— NAND Flash ECC NAND Flash nFCE=1(inactive,
0) TACLS TWRPHO TWRPH1 TACLS TWRPHO TWRPH1, S3C2410 218 NAND Flash CLE/ALE nWE TACLS=0, TVRPH0=3, TVRPH1=0, TACLS=1 HCLK TWRPHO=4 HCLK TWRPH1=1 HCLK K9F1208UOM 13 **AC Timing Characteristics for Command / Address / Data** Input<sup>"</sup> CLE setup Time =  $0$  ns, CLE Hold Time =  $10$  ns ALE setup  $\overline{\text{I}}$ ime = 0 ns, ALE Hold  $\overline{\text{I}}$ ime = 10 ns WE Pulse Width =  $25$  ns HCLK=100MHz TACLS+TWRPH0+TWRPH1=6/100 uS=60 ns, NAND Flash K9F1208U0M 2、NFCMD: Flash, Entertainment and Flash, K9F1208U0M, K9F1208U0M, K9F1208U0M, K9F1208U0M, K9F1208U0M, K9F1208U0M, K9F1208U0M, K9F1208U0M, K9F1208U0M, K9F1208U0M, K9F1208U0M, K9F1208U0M, K9F1208U0M, K9F1208U0M, K9F1208U0M, K9F1208U0M 8 **\*** Table 1. Command Sets<sup>"</sup>

3 NFADDR 4 NFDATA 8 5 NFSTAT 0 O-busy 1-ready 6 NFECC  $NAND$  Flash  $K9F1208U0M$ 29 " **PAGE READ**" 2 and 2 addr) 1 NFCONF =  $Oxf830$ 2 NAND Flash NFCONF  $& \sim \sim 800$  ( NAND Flash)  $NFCND = Oxff$  (reset) NFSTAT O 1  $3 \text{ NF CND} = 0$  ( ) 4、这步得稍微注意一下,请打开K9F1208U0M数据手册第7页,那个表格列出  $4$  A8  $NFADDR = addr$  & Oxff  $NFADDR = (addr >> 9)$  &  $Oxff$  ( 9 8)  $NFADR = (addr > 17) \& Oxff \quad (17 \quad 16)$  $NFADR = (addr >25)$  &  $Oxf$  (25 24) 5 NFSTAT O 1 6 NFDATA 512 (512) 7 NFCONF  $| = \alpha$ 800 ( NAND Flash) NAND head.sinit.c main.c head.s init.c中的函数来关WATCH DOG、初始化SDRAM、初始化NAND Flash,然后将main.c NAND Flash 4096 SDRAM main.c  $m$ ain 本"的引入:实验4最后一段提到过在arm-linux-ld命令中,选项"-Ttext"可 以使用选项"-Tfilexxx"来代替。在本实验中,使用"-Tnand.lds"。nand.lds 1 SECTIONS { 2 firtst  $0x00000000$ : { head.o init.o } 3 second 0x30000000 : AT(4096) { main.o } 4 } SECTIONS { ... secname start BLOCK(align) (NOLOAD) : AT ( ldadr ) { contents } >region :phdr =fill ... }

<span id="page-14-0"></span>1 secname: The mand.lds first second 2 start:  $AT(xxx)$ start  $3$  AT( ldadr ) ( ) 4 { contents }  $($ nand.lds的含义是:head.o放在0x00000000地址开始处,init.o放在hean.o  $OxOOOOOOO$  main.o  $4096(Ox1000)$ 是它的运行地址在0x30000000,在运行前需要从4096处复制到0x30000000处。为  $\mathsf{t}$ ttt.s,  $\mathsf{t}$ 00000000 <.data>: 1 0: e3a0da01 mov sp, #4096 ; 0x1000 2 4: eb00000b bl 0x38 3 8: eb000011 bl 0x54 4 c: eb000042 bl 0x11c ... 5 1000: e1a0c00d mov ip, sp 6 1004: e92dd800 stmdb sp!, {fp, ip, lr, pc} 7 1008: e24cb004 sub fp, ip, #4; 0x4 8 100c: e59f1058 ldr r1, [pc, #88] ; 0x106c ... 1-4 head.s 4 2-4 init.c disable\_watch\_dog memsetup init\_nand  $5$  "1000" " AT(4096)", The main.c Rand() Using I d The GNU linker  $($  " $"$ )  $LED$ (7) UART UART 11X3 (3 UART)  $8$  and  $5$  and  $3$ ware the UART that we use the UARTO 1、初始化: GPH2 GPH3 TXD0 RXD0  $GPHCON$   $=$  0xa0 GPHUP  $| = 0 \times 0 \text{C} \qquad ( )$ b. ULCOND ( UART channel 0 line control register ) OxO3  $8$ : 1 and 1 and 1 and 1 and 1 and 1 and 1 and 1 and 1 and 1 and 1 and 1 and 1 and 1 and 1 and 1 and 1 and 1 and 1 and 1 and 1 and 1 and 1 and 1 and 1 and 1 and 1 and 1 and 1 and 1 and 1 and 1 and 1 and 1 and 1 and 1 and Infra-Red Mode, the C 1 (1) c. UCOND (UART channel 0 control register ) 0x05  $\begin{bmatrix} 3:0 \end{bmatrix} = 0$ 

 $\frac{n}{\sqrt{m}}$ d UFCOND (UART channel 0 FIFO control register )  $\alpha$ co UART 16 FIFO FIFO FIFO, 0 e UMCOND (UART channel 0 Modem control register ) OxOO  $\overline{O}$ f UBRDIVO (R/W Baud rate division register 0) 12 PLL, PCLK=12MHz, 57600 UBRDIVn =  $(int)(PGLK / (bps x 16) ) - 1$  $UBRD1VO = 12$   $S3C2410$   $314$  $($  57600  $)$  2、发送数据: a.UTRSTAT0 ( UART channel 0 Tx/Rx status register ):  $[2]$  and  $[3]$  and  $[4]$  and  $[3]$  and  $[4]$  and  $[3]$  and  $[4]$  and  $[3]$  and  $[4]$  and  $[3]$  and  $[4]$  and  $[3]$  and  $[4]$  and  $[3]$  and  $[4]$  and  $[3]$  and  $[4]$  and  $[3]$  and  $[4]$  and  $[3]$  and  $[3]$  and  $[3]$  and  $[1]$  FIFO  $[0]$ b.UTXH0 (UART channel 0 transmit buffer register ): 3、接收数据: a.UTRSTAT0:如同上述"2、发送数据"所列,我们用到位[0] b.URXH0 (UART channel 0 receive buffer register ):  $UTRSTATO$   $[O]=1$ UART serial.c init\_uart,putc getc。代码如下: 1 void init\_uart( )  $2$  { $\frac{1}{2}$  UART  $3$  GPHCON  $| = \alpha aO$  //GPH2, GPH3 used as TXDO, RXDO 4 GPHUP =  $0x0c$ ; //GPH2, GPH3  $5$  ULCOND = 0x03; //8N1(8 1) 6  $UCOND = OxO5$ ; //  $7 \text{ UFGOND} = \text{OxOO}$  // FIFO  $8$  UMCOND = 0x00; // 9 UBRDIVO =  $12$ ,  $\frac{1}{10}$  57600 10 } 11 void putc(unsigned char c)  $12 \{$ 13 while(! (UTRSTATO & TXDOREADY) ); // 14 UTXHD = c;  $\frac{1}{\sqrt{2}}$ 15 }

```
16 unsigned char getc( ) 
17 { 
18 while(! (UTRSTATO & RXDOREADY) ); //
19 return URXHO; and the set of the set of the set of the set of the set of the set of the set of the set of the set of the set of the set of the set of the set of the set of the set of the set of the set of the set of the
20 } 
      \mathbf A and \mathbf A and \mathbf B
```
1 UART "make" hart 2 minicom a. The same of the minicom of the minicom of the same of the same of the same of the same of the same of the s

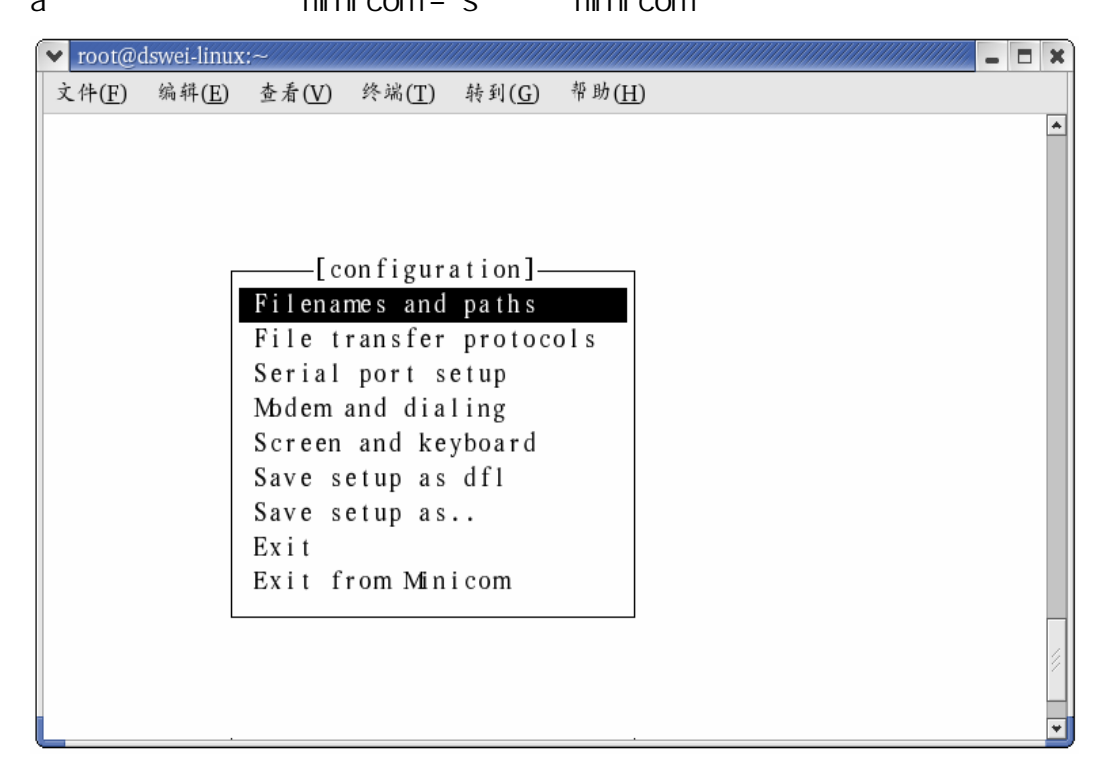

b. "Serial port setup"

<span id="page-17-0"></span>v root@dswei-linux:~  $\Box$  x 文件(E) 编辑(E) 查看(V) 终端(T) 转到(G) 帮助(H)  $\overline{\phantom{a}}$ A - Serial Device : /dev/ttyS0<br>B - Lockfile Location : /var/lock C - Callin Program  $\sim$  10 D - Callout Program  $\sim$  :  $E - Bps/Par/Bits$  : 57600 8N1 F - Hardware Flow Control : No G - Software Flow Control : No Change which setting? Screen and keyboard Save setup as dfl Save setup as.. Exit Exit from Minicom

 $\mathbf 1$  and  $\mathbf A$ "/dev/ttyS0"  $"E"$  57600, 8N1; F G  $a$ c. The "Save setup as dfl" minicom  $b$ d. "Exit" 3 minicom

## (8) printf scanf

printf scanf stdio lib printf scanf linux2.6 vsprintf.c printf scanf (print.c) vsprintf.c lib1funcs.S div64.h div64.S 64 muldi3.c serial.c putc getc  $\overline{\phantom{a}}$ lib Makefile lib libc.a 你把stdio.h文件包含进你的代码后,就可以非常方便地实现输入、输出了——

 $7$  57600 8N1 Take exe minicom minicom  $\sim$  10  $\sim$  16 stdiotest lib 个目录里面的文件基本与本试验一样,只是在lib目录下仅仅保留了libc.a

sys/lib/stdio

## <span id="page-18-0"></span>(9) INTERRUPT CONTROLLER

S3C2410 354 " Figure 14-1. Interrupt Process Diagram"

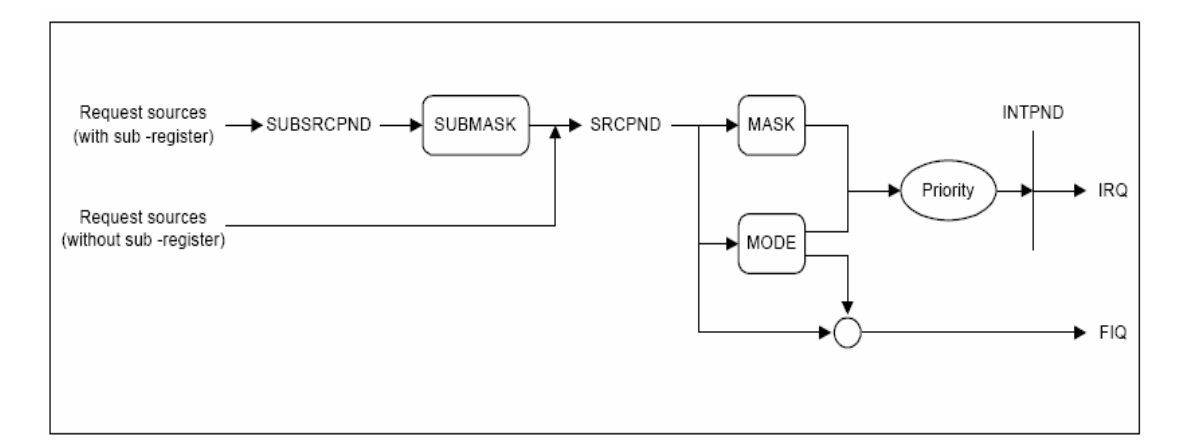

#### 图**1 Interrupt Process Diagram**

SUBSRCPND SRCPND (pending);SUBMASK(INTSUBMSK; ) MASK(INTMSK; ) " Request sources(with sub -register)" INT\_RXDC INT\_TXDO 11 6 THE MEDIA TO THE MEDIA TO THE MEDIA THE MEDIA TO THE MEDIA THE MEDIA TO THE MEDIA THE MEDIA TO T<br>The MEDIA TO THE MEDIA TO THE MEDIA TO THE MEDIA TO THE MEDIA TO THE MEDIA TO THE MEDIA TO THE MEDIA TO THE ME -register)": 1 " Request sources(without sub -register)" SRCPND and the INTMSK and the CFIQ 2 \* Request sources(with sub -register)" SUBSRCPND 1, PURSECPND 1, PURSECPND 1, PURSECPND 1, PURSECPND 1, PURSECPND 1, PURSECPND 1, PURSECPND SRCPND 1 "Request sources(without sub -register)"  $1$  SRCPND  $1$ 1、如果被触发的中断中有快中断(FIQ)——MODE(INTMOD寄存器)中为1的位对应 FIQ, CPU FIQ, PRESS, FIQ, PRESS, FIQ, PRESS, FIQ, PRESS, FIG, PRESS, FINTMOD  $-1$ 2、对于一般中断IRQ,可能同时有几个中断被触发,未被INTMSK寄存器屏蔽的中  $--$  Internal  $--$ 置1,然后CPU调用IRQ中断处理函数。中断处理函数可以通过读取INTPND寄存 **INTOFFSET** S3C2410 357 "Figure 14-2. Priority Generating Block"  $\epsilon$ 过二级优先级仲裁器选从中选出优先级最高的中断。IRQ的中断优先级由RIORITY

 $365$  RIORITY ARB\_SELn(n 0 6) n ARB\_SEL6[20:19](0  $\lambda$  $00 = \text{REQ } 0.1 - 2.3 - 4.5$  01 = REQ 0.2.3.4.1.5  $10 = \text{REQ } 0.3 - 4.1 - 2.5$   $11 = \text{REQ } 0.4 - 1.2 - 3.5$ RIORITY RIORITY RIORITY RIORITY RIORITY PROPERTY ARB MODEN 1 m  $ARB$  MODE6 1, 66  $($  358  $)$ : If RECO or REC<sub>5</sub> is serviced, ARB SEL bits are not changed at all. If REQ1 is serviced, ARB SEL bits are changed to O1b. If REQ2 is serviced, ARB\_SEL bits are changed to 10b. If REQ3 is serviced, ARB SEL bits are changed to 11b. If REQ4 is serviced, ARB\_SEL bits are changed to 00b. RECO REC<sub>5</sub>  $REQ1$   $ARB$ ,  $SEL6 = 0b01$   $REQ1$  $($  RECG $)$  $REQ2$   $ARB$   $SEL6 = 0b10$   $REQ2$  $($  RECG $)$  $REOS$   $ARB$   $SEL6 = 0b11$   $RECS$  $($  REC<sub>5</sub> $)$  $REQ4$   $ARB\_SEL6 = 0b00$   $REQ4$  $($  REC<sub>5</sub> $)$ 1 IRQ GPU " " " "  $F1Q$   $CPU$  " " " " " 2 \* Request sources(without sub -register)" | NTSUBNSK  $\overline{O}$ 3 INTMSK O 4 FIQ IRQ a... FIQ, INTMOD, The 1 b. IRQ, RIORITY  $5<sub>5</sub>$ a.e.e.u. FIQ IRQ  $\blacksquare$  IRQ FIQ  $0x0000018$   $0x0000001c$  79 " Table 2-3. Exception **Vectors**") b. IRQ, INTPND, INTOFFSET c.对于FIQ,因为只有一个中断可以设为FIQ,无须判断中断源  $d$ i. IRQ, The Contract of the URQ, The Contract of the Contract of the Contract of the Contract of the Contract of the Contract of the Contract of the Contract of the Contract of the Contract of the Contract of the Contract

sub  $\text{lr}, \text{lr}, #4$  @ stmdb sp!,  $\{ \rho \cap \{12, |\Gamma\} \}$  @ … … ldmia sp!, {  $rQ-r12~pc$  }  $^{\wedge}$  @  $@^{\wedge}$  spsr cpsr ii. FIQ, sub  $\text{lr}, \text{lr}, #4$  @ stmdb sp!,  $\{ \text{r0-r7}, \text{lr } \}$  @ …<br>……… ldmia sp!, {  $rQ-r7$ ,  $pc$  } ^ @  $\mathcal{Q}^{\wedge}$  spsr cpsr iii. https://www.subsrcpnd.com/subsrcpnd/magnetic-magnetic-magnetic-magnetic-magnetic-magnetic-magnetic-magnetic-INTPND 1 INTPND "INTPND=INTPND" 6 CPSR F-bit(FIQ) I-bit(IRQ) O  $K1-K4$  4  $-$  EINT1-3 EINT7 Kn " EINTn, Kn pressed!" 4 LED 0 15 276 " EXTERNAL INTERRUPT CONTROL REGISTER (EXTINTN)" 1 EXTINTO-2 EINTO-24 25  $\mathbb{P}^n$  and  $\mathbb{P}^n$  and  $\mathbb{P}^n$  (and  $\mathbb{P}^n$  (and  $\mathbb{P}^n$  and  $\mathbb{P}^n$  and  $\mathbb{P}^n$  and  $\mathbb{P}^n$  and  $\mathbb{P}^n$  and  $\mathbb{P}^n$  and  $\mathbb{P}^n$  and  $\mathbb{P}^n$  and  $\mathbb{P}^n$  and  $\mathbb{P}^n$  and  $\mathbb{P}^n$ 2 EINTFLTO-3 3 EINTMASK EINTPEND: INTMSK INTPND EINTMASK EINT4-23; EINTPEND (pending), the state of the state of the state of the state of the state of the state of the state of the state of the state of the state of the state of the state of the state of the state of the state of the state of the  $[7] 0$ —— EINT7 4 GSTATUSO-4  $\blacksquare$  $(1)$  head. s … … 1 msr cpsr\_c,  $\#Oxd2$  @ 2 I dr sp,  $=0x33000000$  @ 3 msr cpsr c,  $\#Ox$ df  $\oslash$ 4  $\log_{10}$  =0x34000000  $\omega$ 5 blinit\_irq @ 6 msr cpsr\_c,  $\#\text{Ox}$ 5f @ I-bit=0, IRQ …<br>………… 7 HandleIRQ: @IRQ 8 sublr, lr, #4 @ 9 stmdb sp!, {  $rQ + TQ$ ] are stmdb sp!, {  $rQ + TQ$ ] are all the  $Q$  $10$  ldr lr,  $=$ int\_return @ 11  $\blacksquare$  ldr pc,  $\blacksquare$  = EINT Handle @ EINT Handle

 $@$  interrupt.c 12 int return: 13 Idmia sp!, {  $rQ-r12~pc$  }<sup>^</sup>  $@$  $\mathcal{Q}^{\wedge}$  spsr cpsr (2) init.c init\_irq 1 #define EINT1  $(2<<(1<sup>*</sup>2))$ 2 #define EINT2  $(2 < (2^*2))$ 3 #define EINT3  $(2<<(3<sup>*</sup>2))$ 4 #define EINT7  $(2<< (7*2))$ 5 void init\_irq( ) 6 { 7 GPFCON  $| =$  EINT1 | EINT2 | EINT3 | EINT7; //K1-K4  $//EIM1-3$  EINT7 8 GPFUP  $= (1 \times 1)$   $(1 \times 2)$   $(1 \times 3)$   $(1 \times 7)$ ; // 9 EINTMASK  $&=( -0x80);$  //EINT7 EINT4-23 // INTMSK EINTMASK 10 INTMSK &=  $(-0x1e)$ ; //EINT1-3 4-7 (EINT4-7 INTMSK[4]) 11 PRIORITY  $&= (-0x03);$  // 12 } (3)、interrupt.c: 1 voi d EINT Handle() 2 { 3 unsigned long oft = INTOFFSET; 4 switch( oft ) 5 { 6 case 1: printk("EINT1, K1 pressed!\n\r"); break; 7 case 2 printk("EINT2, K2 pressed!\n\r"); break; 8 case 3: printk("EINT3, K3 pressed!\n\r"); break; 9 case 4: printk("EINT7, K4 pressed!\n\r"); break; 10 default: printk("Interrupt unknown!\n\r"); break; 11 }  $\frac{1}{\sqrt{2}}$ 12 if( of t = 4) EINTPEND =  $1 < 7$ ; //EINT4-7 IRQ4  $\frac{1}{2}$  EINTPEND[3:0] //  $1$  $14$  SRCPND = 1<<oft;  $1/$  $15$  INTPND = INTPND;  $\frac{1}{2}$  // 0 16 }

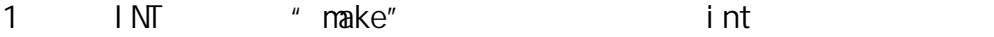

<span id="page-22-0"></span>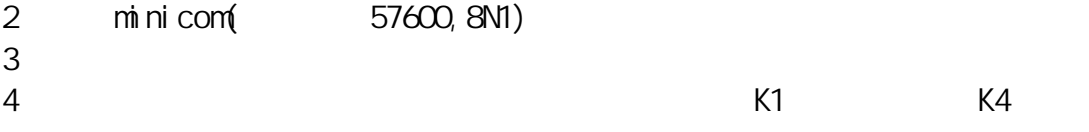

## (10) TIMER

TIMERO 4 LED 1 TIMER 工作过程。请打开数据手册284页,我在"**Figure 10-1. 16-bit PWM Timer Block Diagram**" 3 TIMEROPCLK " 8-Bit Prescaler" (TCFGO ) " Clock Divider" "Clock Divider" 5 "8-Bit Prescaler" 时钟的2分频、4分频、8分频、16分频,或者外部时钟TCLK0。后面的"5:1 MUX" (5选1的选择器)使用TCFG1来确定使用哪种频率。"Control Logic0" "5:1 MUX" " Control Logic0"

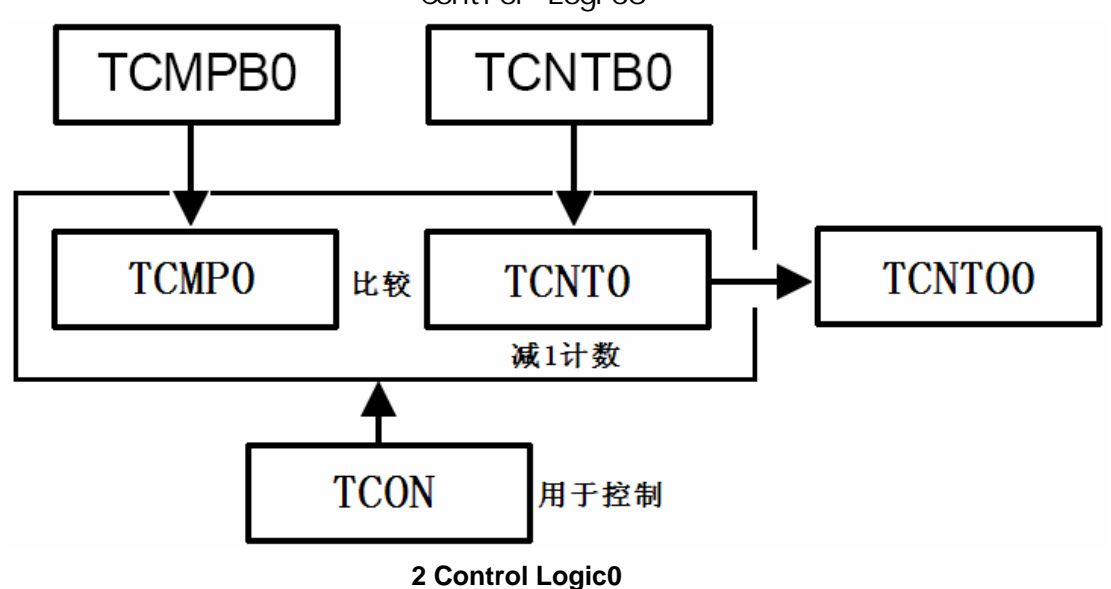

"Control Logic0"的工作流程为(请参考数据手册287页"**TIMER INITIALIZATION USING MANUAL UPDATE BIT AND INVERTER BIT"** 1 TCMPBO TCNTBO 2 TCON bit[1] 1 TCNPBO TCNTBO 3 TCNPC TCNTO bit[2] the bit output inverter" 3 TCON bit[0] TIMERO bit[3] "Timer O auto rel oad" 4 TIMERO TONTO "5:1 MUX" 1 TONTO TCMPO: TCUTO: TONTO O TCUTO: TIMERO ( ) TCMPBO TCNTBO TCMPO  $T\text{C}\text{N}\text{TO}$  (  $T\text{C}\text{O}\text{N}$  bit[3] 1 )——

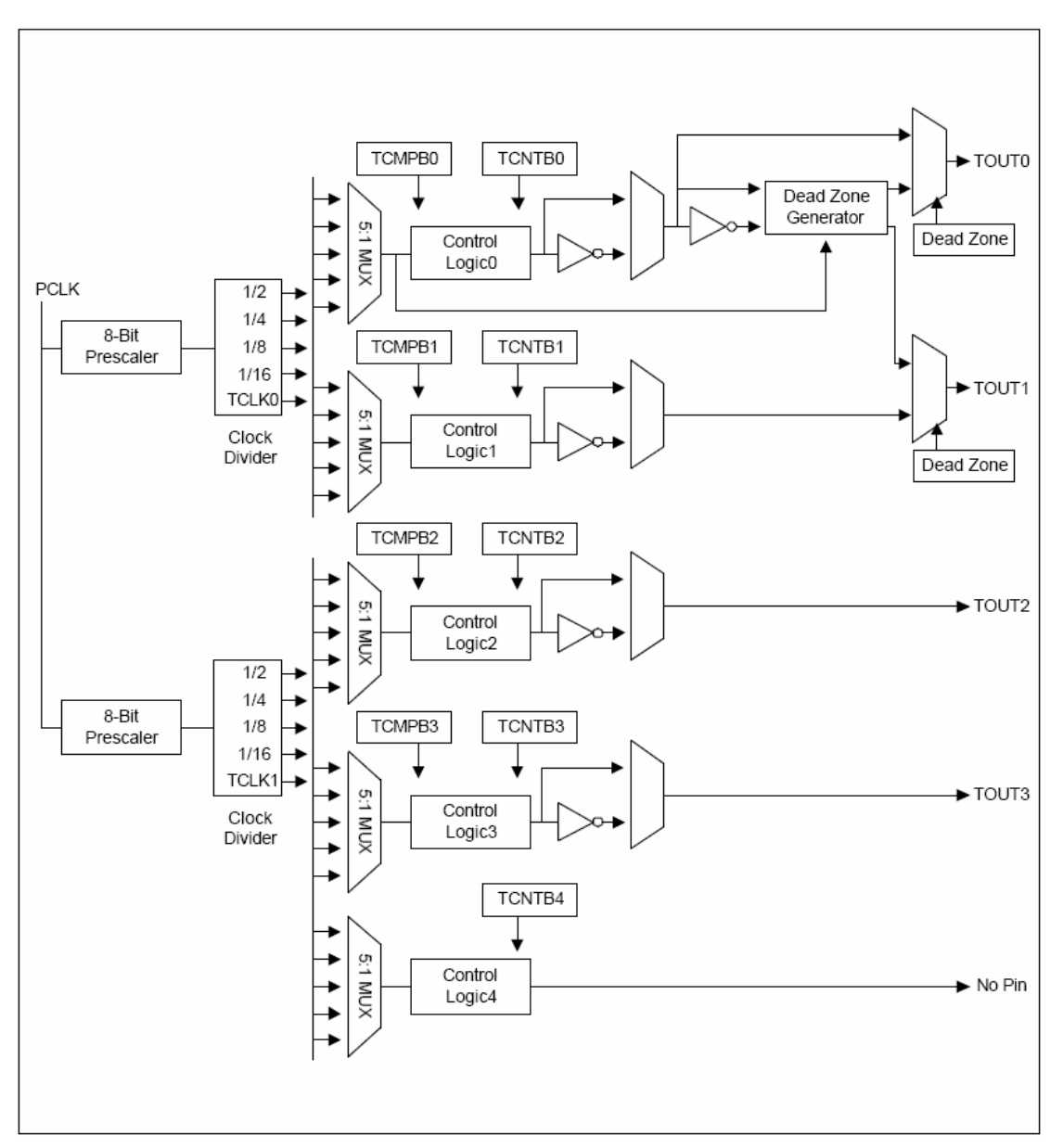

#### 图**3 16-bit PWM Timer Block Diagram**

1 TCFG0 TCFG1: 119 0x03 " Control Logic" Timer input clock Frequency = PCLK / {prescaler value+1} / {divider value} TIMERO prescaler value = TCFG0[7:0] divider value TCFG[3:0] (0b000:2,0b001:4,0b010:8 0b0011:16 0b01xx: TCLK0)  $TI$  MERO = 12MHz/(119+1)/(16) = 6250Hz 2 TCNTBO 3125  $6250$ Hz 0.5S 3、TCON: TIMERO bit[3:0] bit[3] TCNTO O TCNPBO TCNTBO TCMPO TCNTO  $\text{bit}[2]$  TOUTO ()

<span id="page-24-0"></span>bit[1] TCMPO TCNTO 1 TCMPBO TCNTBO TCNTO TCMPO TCNTO  $bi$  t[O] TIMERO 4 TOONOO 5 TOONO TIMER init.c TimerO\_init TIMER0: 1 void Timer0\_init() 2 { 3 TCFG0 = 119; //Prescaler0 = 119 4 TCFG1 = 0x03; //Select MUX input for PWM Timer0:divider=16 5 TCNTBO =  $3125$  //0.5 6  $TCON = (1 \le 1);$  //Timer 0 manual update 7 TCON = 0x09, /\*Timer 0 auto reload on Timer 0 output inverter off "Timer O manual update" Timer 0 start \*/ 8 } init.c initirg TIENRO 1 void init\_irq( ) 2 { 3 INTMSK &=  $(- (1 \le 10))$ ; //INT TIMERO 4 } interrupt.c Timer0\_Handle TIMERO 0.5s  $4$  IFD 1s 1 void Timer 0\_Handle() 2 { 3 if(INTOFFSET ==  $10$ ){ 4 GPBDAT =  $\sim$ (GPBDAT & (Oxf << 7)); 5 }  $6 / /$  $7$  SRCPND = 1 << INTOFFSET;  $8 \qquad \text{I NIPND} = \text{I NIPND}$ 9 } (11) MMU  $N$  and  $N$  $M$ MU $N$ MU $N$ MU $N$ MU $N$ MU $N$  $(NVA)$  (PA)

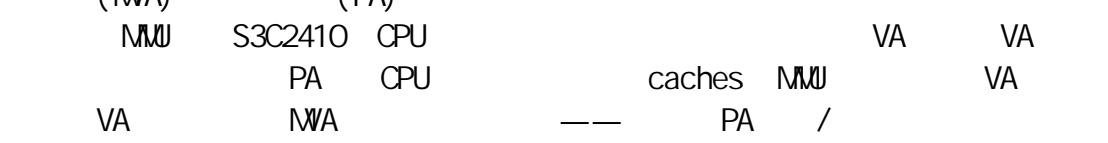

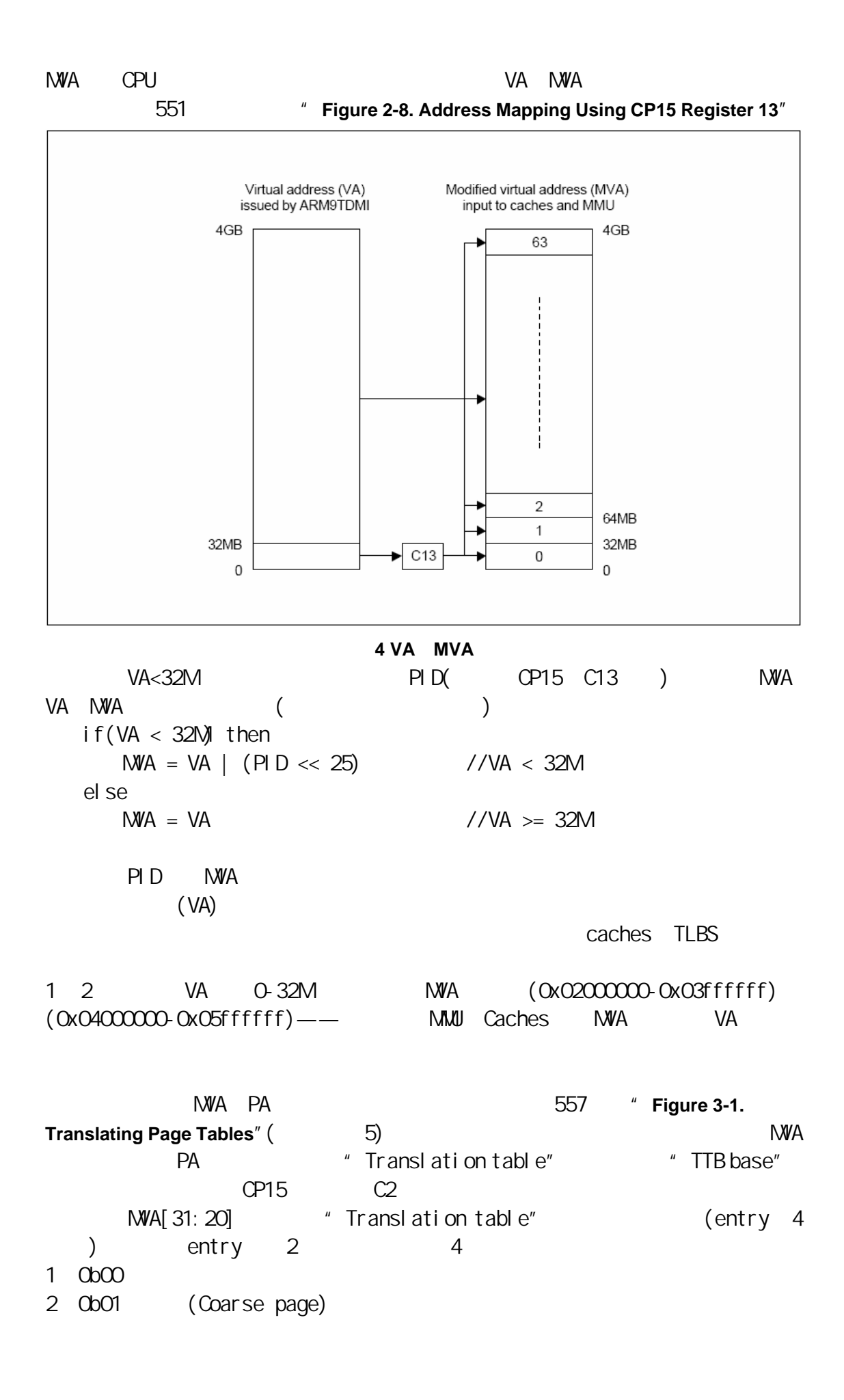

entry[31:10] (Coarse page table base address)  $1K \longrightarrow$   $(Coarse page table, 5)$  $256$  and  $4K$  $NWA[19:12] \tag{64K}$ 16 16 16 16 entry[31:16]  $(Large page base)$  MVA $[15:0]$  (4K) 1 entry[31:12] (Small page base) NWA[11:0] 3 Ob10 (Section)  $entry[31:20]$  (Section base)  $1M$  (Section, 5),  $NVA[19:0]$ 4 Ob11 (Fine page) entry $[31:12]$  (Fine page table base address) 4K —— (Fine page table, 5)  $1024$  and  $1K$ NWA[19:10]  $(64K)$   $64$   $64$ entry $[31:16]$  (Large page base) NWA $[15:0]$  $(4K)$  4 entry $[31:12]$   $(Small page base)$  $NWA[11:0]$  (1K)  $1$  entry[31:10]  $(Ti)$  ny page base)  $NVA[9:0]$ 

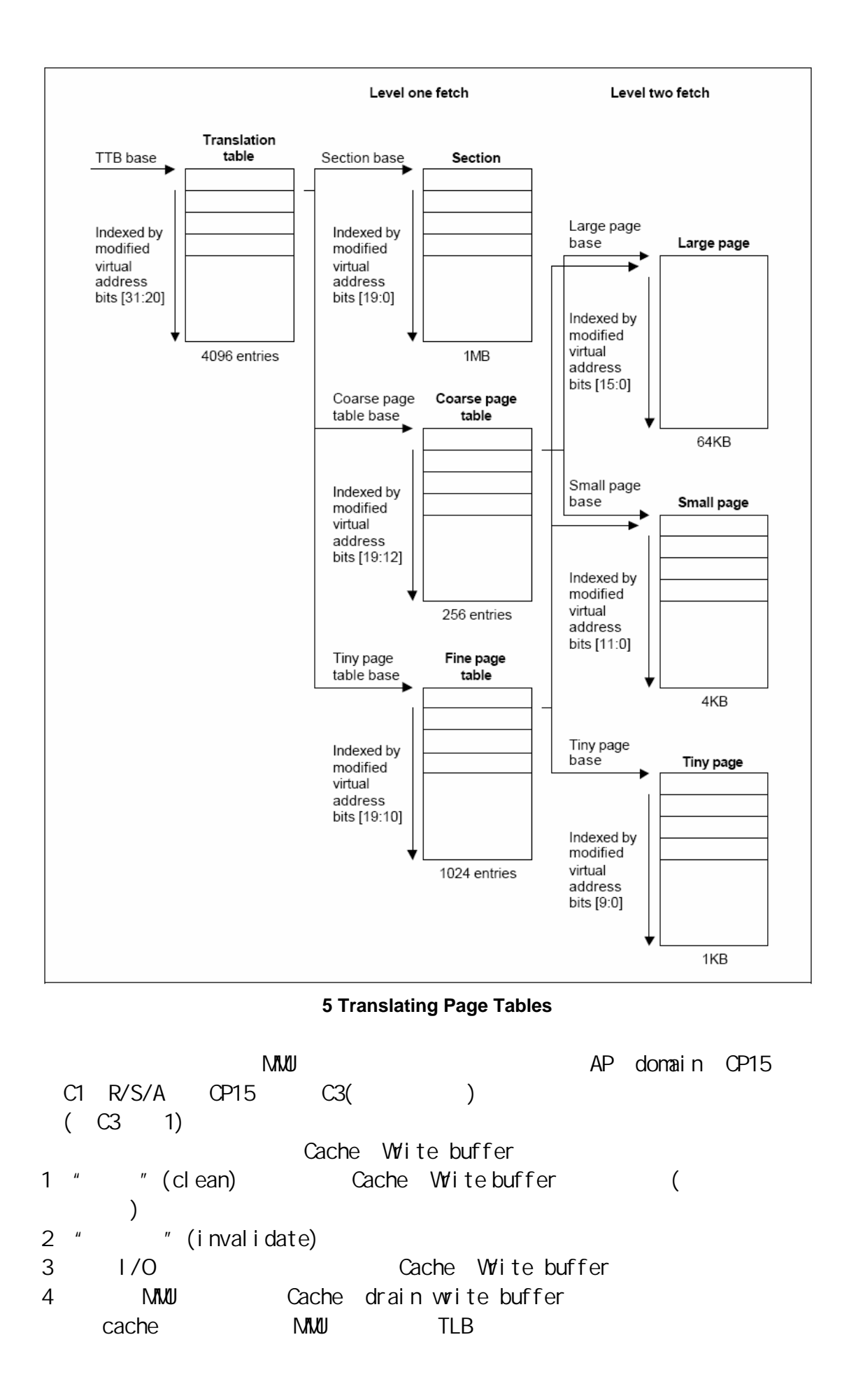

 $\rightarrow$  $\mathsf{R}$ 1-K4 4  $\mathsf{R}$ EINT1-3 EINT7 Kn  $*$  EINTn, Kn pressed!" 4 LED 0 15 NMU NMU head.s ( 1 b Reset  $2$  Handlel Indef: 3 b HandleUndef 4 HandleSWI: 5 b HandleSWI 6 HandlePrefetchAbort: 7 b HandlePrefetchAbort 8 HandleDataAbort: 9 b HandleDataAbort 10 HandleNotUsed: 11 b HandleNotUsed 12 I dr pc, Handl el ROAddr 13 Handl eFIQ 14 b HandleFIQ 15 HandleIRQAddr: 16 . I ong Handl el RQ 17 Reset:  $@$  disable vatch dog, memsetup, init nand, @nand\_read\_ll init.c 18  $\vert$  dr sp, =4096  $\omega$ 19 bl disable\_watch\_dog @ WATCH DOG 20 bl memsetup 2 @ SDRAM 21 bl init\_nand @ NAND Flash  $22$  bl copy\_vectors\_from\_nand\_to\_sdram  $@$  init.c 23 bl copy\_process\_from\_nand\_to\_sdram @ init.c  $24$  ldr sp,  $=0x30100000$  @ @(因为下面就要跳到SDRAM中执行了)  $25$  I dr pc, =run\_on\_sdram@ SDRAM 26 run\_on\_sdram: 27 bl mmu\_tlb\_init @ C mmu\_tlb\_init(mmu.c) 28 bl mmu\_init @ C mmu\_init(mmu.c) MMU 29 msr cpsr\_c,  $\#Oxd2$  @  $30$  ldr sp,  $=\frac{0 \times 33000000}{e}$ 

上面有些部分讲得很简略,除了作者水平不足之外,还在于本书的侧重点—

31 msr cpsr\_c,  $\#Ox$ df @  $32$  ldr sp,  $=\frac{0 \times 30100000}{x}$  @ 33 bl init\_irq @ 34 msr cpsr\_c,  $\#$ Ox5f @ I-bit=0 IRQ 35 Idr Ir,  $=$ halt $\perp$ loop @ 36 ldr pc, =main @b bl 32M  $\varpi$  and  $\rho$  be the pc interval pc in the set of  $p$  or  $p$  is the set of  $p$  or  $p$  is the set of  $p$  or  $p$  is the set of  $p$  or  $p$  is the set of  $p$  or  $p$  or  $p$  or  $p$  is the set of  $p$  or  $p$  or  $p$  or  $p$  or  $p$ 37 halt loop: 38 b halt\_loop 39 HandleIRQ: 40 sub Ir, Ir, #4 @ 41 stmdb sp!, { r0-r12, lr } @ 42 Idr Ir, =int\_return @ 43 Idr pc, = EINT Handle @ interrupt.c 44 int\_return: 45 Idmia sp!,  $\{ \Gamma(0 \cdot 712, \text{pc} \}^{\wedge} \quad \textcircled{e}$  $\mathcal{Q}^{\wedge}$  spsr cpsr 12 15 IRQ "b HandleIRQ" 12 I dr pc, Handl el ROAddr 15 HandleIRQAddr: 16 .long Handlei RQ  $b \hspace{1.5cm} 32M$ VA=0xffff0000 ( 0x0000000000000 HandleIROAddr 32M MMU 1 0x00000000 (PID) NWA 2 Oxffff0000 (PID) NWA , and the 1, and 1, and 1, and 1, and 1, and 1, and 1, and 1, and 1, and 1, and 1, and 1, and 1, and 1, and 1, 的中断向量。所以MMU使能后,处理中断的方法应该是2。 22 copy\_vectors\_from\_nand\_to\_sdram  $0x33f10000$  mmutlbinit  $0x33f10000$ 0xffff0000。 23 copy\_process\_from\_nand\_to\_sdram and flash 4K  $\alpha$ 30004000 (  $\alpha$ 30004000) SDRAM 起始地址为0x30000000,前面的16K空间用来存放一级页表(在mmu\_tlb\_init中设  $)$ 

27 mmu\_tlb\_init

```
mm\_tlb_init (mm.c)
1 void mmu_tlb_init() 
2 { 
3 unsigned long entry_index; 
4 /*SDRAM*/ 
5 for(entry_index = 0x30000000; entry_index < 0x34000000;
                                    entry_index+=0x100000){
6 /*section table's entry: AP=0b11, domain=0, Cached, write-through mode(WT) ^*/7 *(mmu_tlb_base+(entry_index>>20)) =
                       entry_index |(0x03\ll10)|(0x35| (1<<4)|(1<<3)|0x02;
8 } 
9 /*SFR*/ 
10 for(entry_index = 0x48000000; entry_index < 0x60000000;
                                    entry index += 0x100000 {
11 /*section table's entry:AP=0b11,domain=0,NCNB*/ 
12 *(mm\_tl\ b\ base+(entry\_index>>20)) =entry_index |(0x03\left|<10\rangle| (0\left|<5\rangle| (1\left|<4\rangle| 0x02\rangle)13 }
14 /*exception vector*/ 
15 \frac{\pi}{3} /*section table's entry: AP=0b11, domain=0, Cached, write-through mode(WT) \frac{\pi}{3}16 *(mm\_tl\ b\ base+(Oxffff0000>>20)) =(VECTORS PHY_BASE) |(0x03\ll10)|(0x\ll5)|(1\ll4)|(1\ll3)|0x02\rangle17 } 
     4-8 64M SDRAM -- 0x30000000
0x33ffffff,这样可以使得在head.s中第28行调用mmu_init使能MMU前后的地址
9-13—— 0x48000000 0x5ffffffff cache write buffer
     14-17 Oxfff00000x33f00000。 
       head.s 28 mmu.c mmu.init MMU
1 void mmu init()
2 { 
3 unsigned long ttb = MMU_TABLE_BASE; 
4 __asm__( 
5 "mov r0, #0\n"
```

```
6 \frac{1}{2} invalidate I, D caches on v4 \frac{1}{2}7 "mcr p15, 0, r0, c7, c7, 0\n" 
8 \frac{\pi}{3} /* drain write buffer on \frac{\pi}{3} /
9 "mcr p15, 0, r0, c7, c10, 4\n" 
10 \frac{1}{2} invalidate I, D TLBs on v4 \frac{*}{2}11 "mcr p15, 0, r0, c8, c7, 0\n" 
12 \frac{1}{2} /* Load page table pointer */
13 "mov r4, %0\n" 
14 "mcr p15, 0, r4, c2, c0, 0\n" 
15 \frac{\pi}{15} /* Write domain id (cp15 r3) */
16 "nvn r 0, \#\text{Ohn}" /*\text{Ob}11=\text{Manager} */
17 "mcr p15, 0, r0, c3, c0, 0\n" 
18 /* Set control register v4 */ 
19 mrc p15, 0, r0, c1, c0, 0\n" 
20 /* Clear out 'unwanted' bits */ 
21 "ldr r1, =0x1384\n" 
22 "bic r0, r0, r1\n" 
23 \frac{1}{2} /* Turn on what we want \frac{1}{2}24 /*Base location of exceptions = Q arr f f f Q Q \gamma /
25 "orr r0, r0, #0x2000\n" 
26 \frac{1}{2} /* Fault checking enabled \frac{1}{2}27 "orr r0, r0, #0x0002\n" 
28 # if def CONFIG CPU D CACHE ON /*is not set*/
29 "orr r0, r0, #0x0004\n" 
30 #endif
31 #ifdef CONFIG_CPU_I_CACHE_ON /*is not set*/ 
32 "orr r0, r0, #0x1000\n" 
33 #endif
34 \frac{\times}{\sqrt{2}} MMU enabled \frac{\times}{\sqrt{2}}35 "orr r0, r0, #0x0001\n" 
36 /* write control register *//*write control register P545*/ 
37 "mcr p15, 0, r0, c1, c0, 0\n" 
38 : \frac{1}{2} no outputs \frac{*}{2}39 : "r" (ttb) ); 
40 }
```
<span id="page-32-0"></span>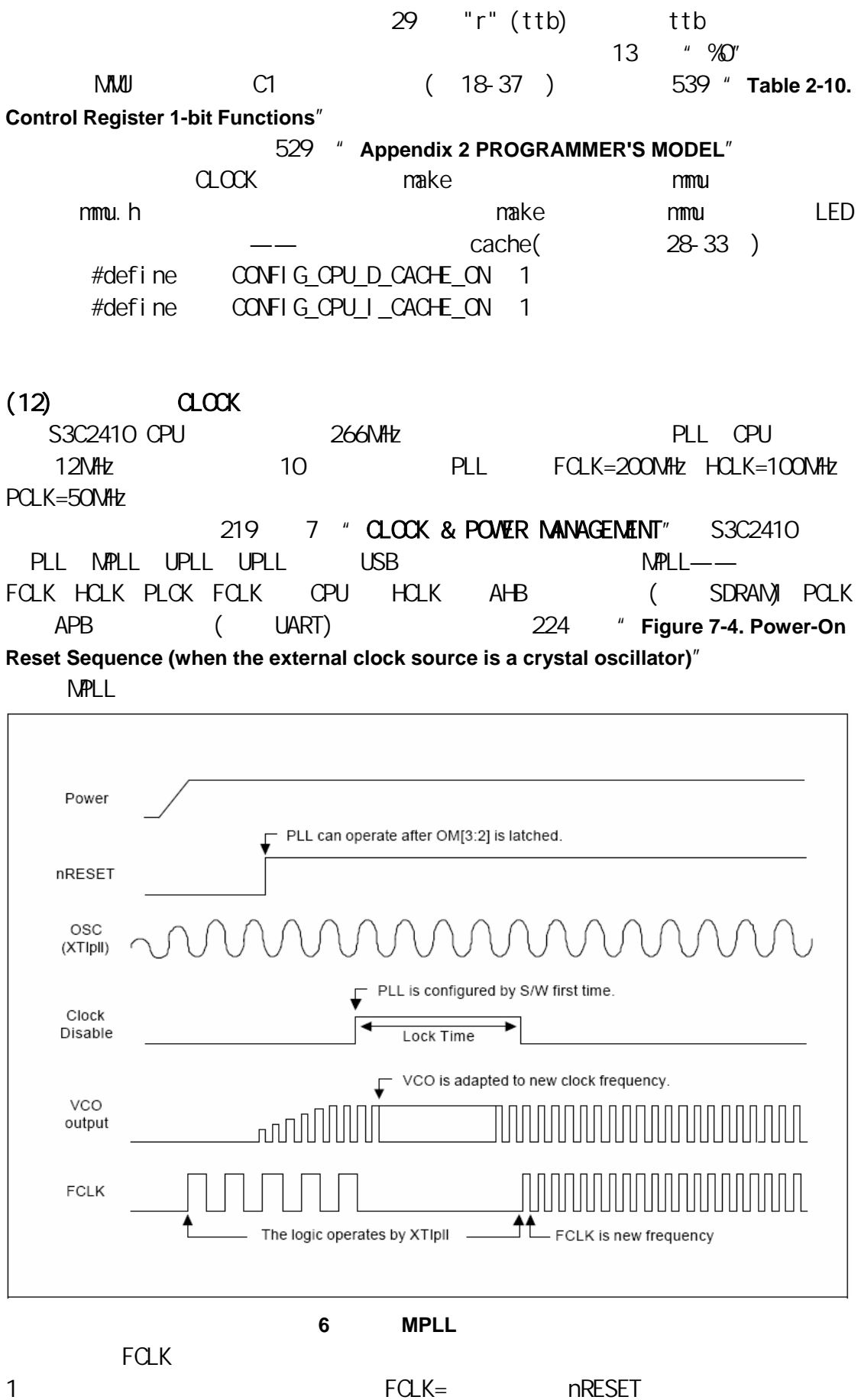

CPU 2、我们可以在程序开头启动MPLL,在设置MPLL的几个寄存器后,需要等待一段 (Lock Time), MPLL (Lock Time), FCLK CPU Lock Time LOCKTIME 3 Lock Time MPLL CPU FCLK  $N$  PLL 1 LOCKTIME: OxOOffffff  $N$  PLL  $(NPCL)$ 位[23:12]用于UPLL,位[11:0]用于MPLL。本实验使用确省值0x00ffffff。  $2 \text{ G}$  KD VN:  $\alpha$ 0x03 FCLK HCLK PCLK  $\text{bit}[2] = -\text{H}1\text{ V}N1$  1  $\text{bit}[1:0]$  0b00 FOLK: HOLK: POLK=1:  $1/4$ :  $1/4$  0 bit[1:0]  $bi$ t $[1]$ ——HDIVN O HCLK=FCLK $1$ : HCLK=FCLK $/2$ bit $[0]$  --PDIVN 0 PCLK=HCLK 1 PCLK=HCLK/2 Ox03 FCLK: HCLK: PCLK=1: 1/2:1/4 3、请翻到数据手册226页,有这么一段: If  $HD UN = 1$ , the CPU bus mode has to be changed from the fast bus mode to the asynchronous bus mode using following instructions: MMU SetAsyncBusMode mrc p15, 0, r0, c1, c0, 0 orr r0, r0, #R1\_nF:OR:R1\_iA mcr p15,0, r0, c1, c0, 0  $R1$ <sub>\_n</sub>F: OR: R1\_i A"  $Qx$ c $000000$  HDIVN = 1 CPU bus mode that is not the state bus mode" that we asynchronous bus mode" 4 MPLLCON:  $(0x5c \ll 12) | (0x04 \ll 4) | (0x00)$  0x5c0040  $MPLCOM$  [19:12]  $MDU$  [9:4] PDIV, [1:0] SDIV  $MPLL(FGLK) = (m * Fin)/(p * 2^s)$ :  $m = MDV + 8$ ,  $p = PDV + 2$  $Fin = 12$ NHz, NPLLCON  $Ox5c0040$ FCLK=200MHz,再由CLKDIVN的设置可知:HCLK=100MHz,PCLK=50MHz。  $MPLLCON$  —— 6  $"PLL is confined by S/W first$ time",Lock Time就被自动插入,Lock Time之后,MPLL输出稳定,CPU工作在  $200$ NHz 4 hot.c clock\_init 1 void clock\_init() 2 {  $3$  LOCKTIME =  $0x00$  fffff; 4 CLKDIVN =  $0x03$ ; /\*FCLK: HCLK: PCLK=1: 2:4, 5 HDIVN1=0,HDIVN=1,PDIVN=1 \*/ 6  $\frac{\text{A}}{\text{B}}$  /\*If HD VN = 1, the CPU bus mode has to be changed from

the fast bus mode to the asynchronous bus mod using following instructions.\*/ 7 \_\_asm\_\_( 8 "mrc p15, 0, r1, c1, c0, 0\n" /\* read ctrl register \*/ 9 "orr r1, r1, #0xc0000000\n" /\* Asynchronous \*/ 10 "mcr p15, 0, r1, c1, c0, 0\n" /\* write ctrl register \*/ 11  $)$  : 12 MPLLCON =  $MPLL$  200 MHz; /\* FCLK=200MHz, HCLK=100MHz, PCLK=50MHz<sup>\*</sup>/ 13 } head.s memsetup\_2 clock\_init  $\sim$  10 1 SDRAM REFRESH (init.c) MEMORY CONTROLLER REFRESH HCLK=100MHz, REFRESH  $R_N = 2^{11} + 1 - 100 * 7.8125 = 1268$ REFRESH=0x008e0000 + 1268 = 0x008e04f4 init.c memsetup\_2 0x008e07a3 0x008e04f4 2 UARTO UBRDIVO (serial.c) UART UBRDIVO PCLK=50MHz 57600 UARTO 53 UBRDIVn =  $(int)(PCLK / (bps x 16) ) - 1$ serial.c inituart UARTO 12 53  $CLOCK$  make clock  $LED$  mmu.h make clock LED — cache: #define CONFIG CPU D CACHE ON 1 #define CONFIG\_CPU\_I\_CACHE\_ON 1

## Bootloader vivi

<span id="page-35-0"></span>linux ARM bootloader mizi vivi <http://www.mizi.com/developer/s3c2410x/download/vivi.html> bootloader WIVI Boot Loader (Carl ) <http://www-128.ibm.com/developerworks/cn/linux/l-btloader/>  $\sim$  $\nu$  vivi 2 1 arch/s3c2410/head. S 2 init/main.c main vi vi  $(1)$  1 arch/s3c2410/head. S head. S 1 WATCH DOG: WATCH DOG 2、禁止所有中断:vivi中没用到中断(不过这段代码实在多余,上电后中断默认  $)$ 3、初始化系统时钟:启动MPLL,FCLK=200MHz,HCLK=100MHz,PCLK=50MHz,"CPU bus mode" asynchronous bus mode" CLOCK 4 and the contract of the contract of the contract of the contract of the contract of the contract of the contract of the contract of the contract of the contract of the contract of the contract of the contract of the cont **CONTROLLER** 5  $\overline{\mathsf{v}}$ ivi 6、点亮所有LED 7、初始化UART0: a. GPIO, UARTO b. UARTO (FIFO) 115200 8N1 **UART** 8 vivi (1 2) nand flash SDRAM a.设置nand flash控制寄存器 b.  $\qquad \qquad -- \qquad C$ c. and read II can be a control of the control of the control of the control of the control of the control of the control of the control of the control of the control of the control of the control of the control of the con  $r1=$  (nand flash ),  $r2=$  (2) d. nand\_read\_ll e. The contraction of the nand flash and  $4K$ " Steppingstone" RAM (  $\alpha$ 0x0000000-0x00001000) 在执行 nand\_read\_ll之后,这 4K代码同样被复制到 SDRAM中 (地址为 0x33f00000-0x33f01000) 4K 9 bootloader 2 —— init/main.c main a. b. main c. main

<span id="page-36-0"></span>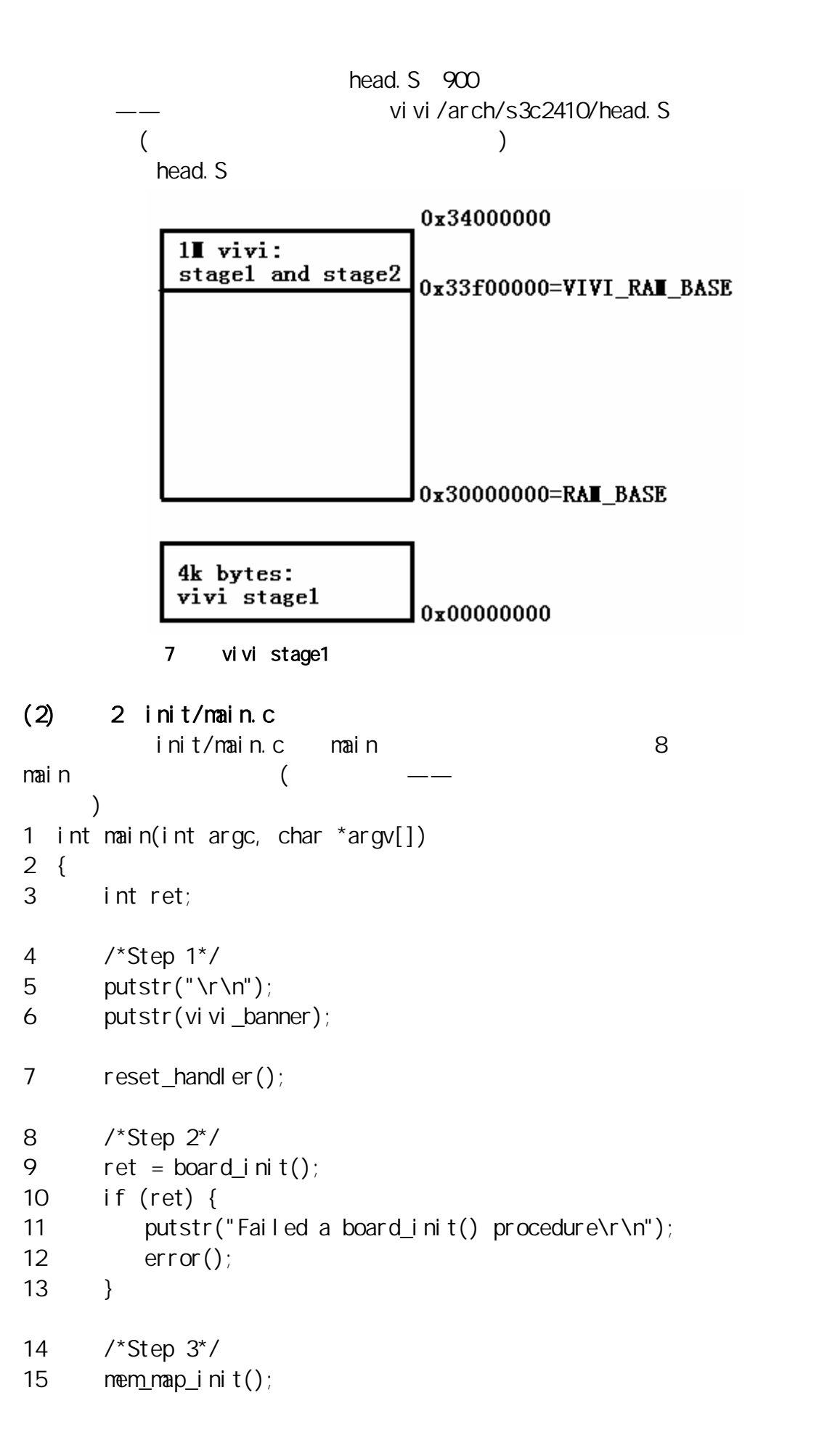

```
16 mminit();
17 putstr("Succeed memory mapping.\r\n");
18 /* Now, vivi is running on the ram. MMU is enabled.*/ 
19 /*Step 4*/ 
20 \frac{1}{2} /* initialize the heap area \frac{1}{2}21 ret = heap_init();
22 if (ret) { 
23 putstr("Failed initailizing heap region\r\n");
24 error(); 
25 } 
26 /*Step 5*/ 
27 ret = mtd_dev_init();
28 /*Step 6*/ 
29 init_priv_data(); 
30 /*Step 7*/ 
31 misc(); 
32 init_builtin_cmds(); 
33 /*Step 8*/ 
34 boot or vivi();
35 return 0; 
36 } 
1 Step 1 reset_handler()
   reset_handler<br>
Hib/reset_handle.c
[main(int argc, char *argv[]) > reset_handler()]
1 void 
2 reset_handler(void)
3 { 
4 int pressed; 
5 pressed = is_pressed_pw_btn(); \frac{x}{x} */
6 if (pressed == PVBT PRESS LEVEL) {
7 DPRINTK("HARD RESET\r\n"); 
8 hard_reset_handle(); \frac{1}{2} clear_mem SDRAM 0^*/9 } else { 
10 DPRINTK("SOFT RESET\r\n");
```

```
11 soft_reset_handle(); \frac{x}{1-x} */
12 \t}13 } 
             reset_handler as hard reset_handle()
lib/reset_handle.c
[main(int argc, char *argv[]) > reset_handler() > hard_reset_handle()] 
1 static void 
2 hard_reset_handle(void)
3 { 
4 #if \Omega5 clear mem (unsigned long) (DRAMBASE + VIVI RAMABS POS), \lambda6 (unsigned long)(DRAMSIZE - VIVI RAMABS POS();
7 #endif 
8 /*lib/memory.c, USER_RAM_BASE USER_RAM_SIZE 0*/
9 clear nem((unsigned long)USER RAMBASE, (unsigned long)USER RAMSIZE);
10 } 
2 Step 2: board int()board_init 2 GPIO
arch/s3c2410/smdk.c
[main(int argc, char *argv[]) > board_init()]
1 int board_init(void) 
2 { 
3 init time(); /*arch/s3c2410/proc.c*/
4 set qpios(); /*arch/s3c2410/smdk. c*/5 return 0; 
6 } 
   int \, \text{time}() TCFGO = 0xf00, vivi
   set_gpios() GPA-GPH
                              \mathsf{EXT}I NTO-2(vivi \qquad \qquad)
3 Step 3: MMU
   mem_map_init vivi
   3 \cdot arch/s3c2410/mmu.c
[\text{mail n}(\text{int } \text{argc}, \text{char } \text{*argv}[\]) > \text{memmap}_i \text{ni } t(\text{void})]1 void mem_map_init(void) 
2 { 
3 #ifdef CONFIG_S3C2410_NAND_BOOT /* CONFIG_S3C2410_NAND_BOOT=y */ 
4 mem map nand boot(); \frac{1}{2} mem_mepping_linear, \frac{1}{2}5 #else 
6 mem_map_nor();
7 #endif 
8 cache_clean_invalidate(); \frac{1}{2} cache, cache */
```

```
9 tlbinvalidate(); / /* TLB ^*/10 } 
e and the set of the set of the set of the set of the set of the set of the set of the set of the set of the s
\sim . Config
COPFIG S3C2410 NAND BOOT mem map nand boot()
mem_mapping_linear() SDRAM
     0x33dfc000 16K: 4 4096
          1M 4G mem_map_init 4G
       NCNB(C^{\alpha} cache, write buffer) ——
MMUSDRAM 64MCache
mem mapping linear arch/s3c2410/mmu.c
[main(int argc, char *argv[]) > mem_map_init(void) > mem_map_nand_boot()
> mem_mapping_linear(void)] 
1 static inline void mem mapping linear (void)
2 { 
3 unsigned long pageoffset, sectionNumber; 
4 putstr_hex("MMU table base address = 0x", (unsigned long)mmu_tlb_base);
5 /* 4G \frac{1}{2} /* 4G \frac{1}{2} /* 4G \frac{1}{2} / \frac{1}{2} / \frac{1}{2} / \frac{1}{2} / \frac{1}{2} / \frac{1}{2} / \frac{1}{2} / \frac{1}{2} / \frac{1}{2} / \frac{1}{2} / \frac{1}{2} / \frac{1}{2} / \frac{1}{2} / \frac{1}{2} / \frac{1}{2} /
6 \prime* mmu_tlb_base = 0x33dfc000*/
7 for (sectionNumber = 0, sectionNumber < 4096; sectionNumber ++) {
8 pageoffset = (sectionNumber << 20);
9 *(mmu_tlb_base + (pageoffset \gg 20)) = pageoffset | MMU_SECDESC;
10 }
11 \frac{1}{2} make dram cacheable \frac{*}{2}12 /* SDRAM 0x3000000-0x33ffffff,
13 DRAMBASE=0x30000000,DRAMSIZE=64M
14 \times15 for (pageoffset = DRAM_BASE; pageoffset < (DRAM_\text{L}BASE+DRAM_\text{L}SIE); \
16 pageoffset += SZ 1M {
17 //DPRINTK(3, "Make DRAM section cacheable: 0x%08lx\n", pageoffset);
18 *(\text{mm} \cup \text{t} \cup \text{base} + (\text{page} \cup \text{f} \cup \text{set} > 20)) = \setminuspageoffset | MMU_SECDESC | MMU_CACHEABLE; 
19 } 
20 } 
    mmu init() MMU arm920 setup()
arm920_setup() arch/s3c2410/mmu.c
[main(int \, \text{argc}, \, \text{char} \, \text{argv}[]) > \text{mmu} \text{in} \, \text{in} \, \text{in} \, \text{max} \, \text{sup} \, \text{sup1 static inline void arm920_setup(void) 
2 { 
3 unsigned long ttb = MMU TABLE BASE; /* MMU TABLE BASE = 0x 0x33dfc000 ^*/4 __asm__( 
5 /* Invalidate caches */
```

```
6 "mov r0, #0\n" 
7 "mcr p15, 0, r0, c7, c7, 0 \text{ n}" /* invalidate I, D caches on v4 */
8 "mcr p15, 0, r0, c7, c10, 4\n" /* drain write buffer on v4 */ 
9 "mcr p15, 0, r0, c8, c7, 0 \text{ n}" /* invalidate I, D TLBs on v4 \frac{\ast}{2}10 /* Load page table pointer */ 
11 "mov r4, %0\n" 
12 "mcr p15, 0, r4, c2, c0, 0 \text{ n}" /* load page table pointer \frac{*}{ }13 \frac{1}{2} /* Write domain id (cp15 r3) */
14 "mvn r 0, \#\text{Ohn}" /* Domains 0b01 = client, 0b11= Manager */
15 "mcr p15, 0, r0, c3, c0, 0\n" /* load domain access register, 
                        write domain 15:0, PS48(access permissions)*/16 /* Set control register v4 */ 
17 "mrc p15, 0, r0, c1, c0, 0\n" /* get control register v4 */
                                     \frac{1}{2} P545 read control register \frac{x}{2}18 \frac{1}{2} /* Clear out 'unvanted' bits (then put them in if we need them) \frac{1}{2}19 \frac{\pi}{2} ...VI. .. RS B... . CAM \frac{\pi}{2} /*
20 "bic r0, r0, \#\{0x\} 2000\n" /* ..11 .... .... .... */
                                     \frac{\gamma}{1} (bit[12])=0 = Instruction cache disabled*/
21 /*V[bit[13]](Base location of exception registers)=0 = Low addresses =
        0x0000000'22 "bic r0, r0, #0x0300\n" /* .... ..11 .... .... */ 
23 /*R(ROM protection bit[9])=0*/
        \frac{\sqrt{8}}{8} System protection bit[8])=0*/
        \frac{7}{10} TTB AP=0b11(line141) RS (P579)*/
24 "bic r0, r0, #0x0087\n" /* .... .... 1... .111 */ 
                                         \ell^*Mbit[0]) = O = MMU disabled<sup>*</sup>/
                                         \frac{\lambda}{\lambda}A(bit[1])=O =Data address
                                               alignment fault checking disable*/ 
                                         \ell^*C(bit[2])=0 = Data cache disabled<sup>*</sup>/
                                         \frac{1}{8} (bit[7]) = 0 = Little-endian operation \frac{1}{2}25 \frac{1}{2} Turn on what we want \frac{1}{2}26 \frac{1}{2} Fault checking enabled \frac{1}{2}27 "orr r0, r0, \#\text{OxOO2Nn}" /* .... .... .... ... 1. */
                                         \ell^*A(bit[1])=1 = Data address
                                             al i gnment faul t checking enable*/
28 #ifdef CONFIG CPU D CACHE ON \frac{\pi}{3} /*is not set*/
29 "orr r0, r0, #0x0004\n" /* .... .... .... .1.. */ 
                                         \ell^*C(bit[2])=1 = Data cache enabled<sup>*</sup>/
```

```
30 #endif 
31 #ifdef CONFIG_CPU_I_CACHE_ON /*is not set*/
32 "orr r0, r0, #0x1000\n" /* ...1 .... .... .... */
                                     \frac{1}{1} (bit[12])=1 = Instruction cache enabled<sup>*</sup>/
33 #endif
34 \prime MMU enabled \prime35 "orr r0, r0, #0x0001\n" /* .... .... .... ...1 */
                                         \ell^*Mbit[0]) =1 = MMU enabled<sup>*</sup>/
36 "mcr p15, 0, r0, c1, c0, 0\n" /* write control register */
                                             /* P545<sup>*</sup>/
37 : \frac{1}{2} no outputs \frac{x}{2}38 : "r" (ttb) );
39 }
```
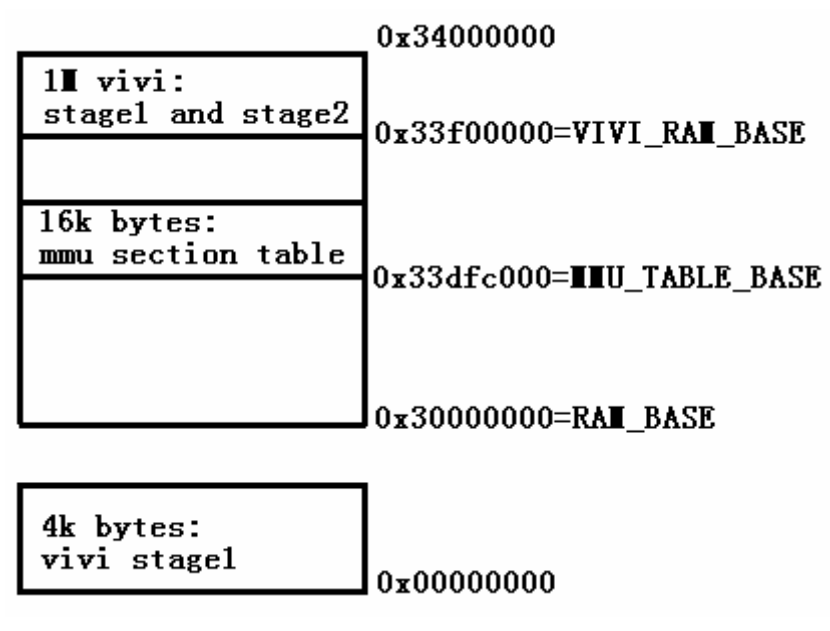

 $8$ 

### 4 Step 4 heap\_init()

heap— mfree heap heap\_init SDRAM 1M heap(  $HEAP$  BASE = 0x33e00000) heap blockhead— heap blockhead blockhead heap heap blockhead  $A \longrightarrow A + \text{si}$  zeof(blockhead)"  $A + \text{si}$ sizeof(blockhead) + size -  $1''$  blockhead lib/heap.c 1 typedef struct blockhead\_t {

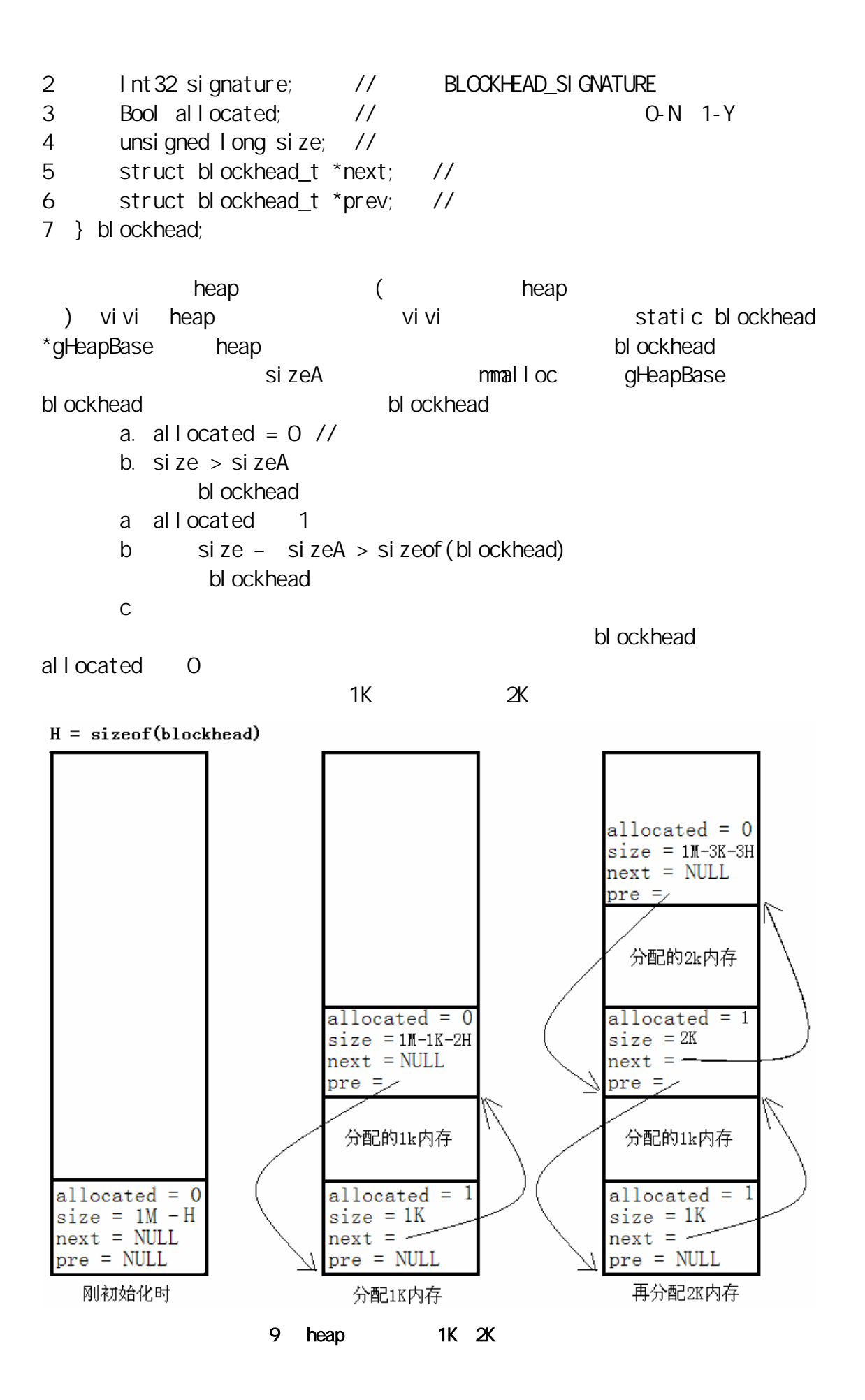

```
heap_init mmalloc_init
lib/heap.c
[main(int argc, char *argv[]) > heap_init(void) > mmalloc_init(unsigned 
char *heap, unsigned long size)]
1 static inline int mmalloc_init(unsigned char *heap, unsigned long size) 
2 { 
3 if (gHeapBase != NULL) return -1;
4 DPRINTK("malloc_init(): initialize heap area at Ox\sqrt{2}Q x, size =
Ox\%08 x\nright|, heap, size);
5 gHeapBase = (bl \, och \, med \, *)(heap);6 gHeapBase->allocated=FALSE;
7 gHeapBase->signature=BLOCKHEAD_SIGNATURE;
8 gHeapBase->next=NULL;
9 gHeapBase->prev=NULL; 
10 gHeapBase->size = size - sizeof(blockhead);
11 return 0; 
12 }
```
heap

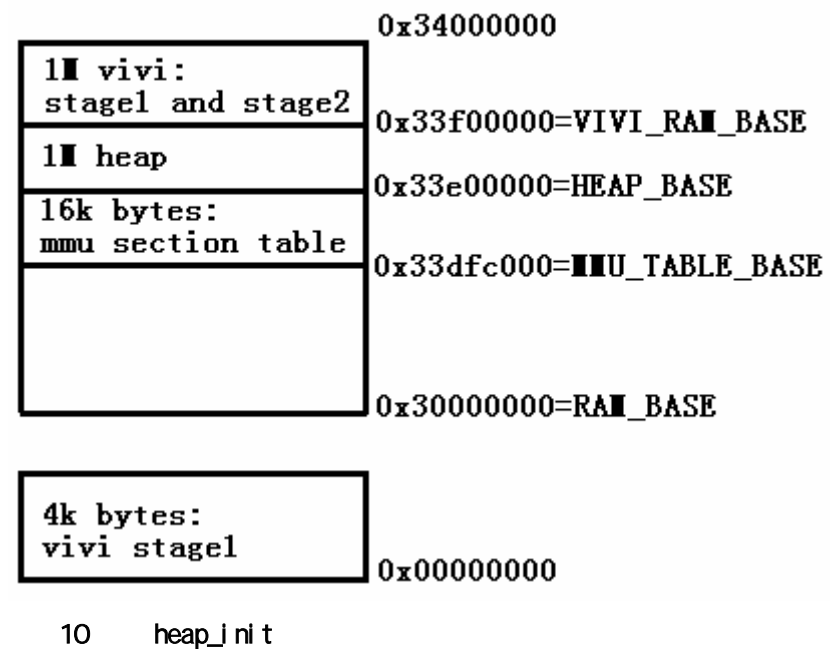

5 Step 5 mtd\_dev\_init()

MD(Memory Technology Device) linux FLASH

 $md_i$  nfo and  $md$ nand chip and flash that info mand flash hand flash read data( and  $\chi$  ) read addr( and  $\chi$ ) read, the control of the control of the control of the control of the control of the control of the control of the control of the control of the control of the control of the control of the control of the control of the co mtd\_info read write mtd\_dev\_init() NAND Flash MTD  $md$  info  $md$  init(),  $md$  init(),  $md$  init smc\_init() drivers/mtd/maps/s3c2410\_flash.c [main(int argc, char \*argv[]) > mtd\_dev\_init() > mtd\_init() > smc\_init()] 1 static int  $2 \text{ smc}$  init(void) 3 { /\*struct mtd info \*mymtd $/$ \*include/mtd/mtd.h\*/ /\*strcut nand chip include/mtd/nand.h  $*$ / 4 struct nand chip \*this; 5 u\_int16\_t nfconf;  $\prime$ \* Allocate memory for MD device structure and private data  $\prime$ / 6 mymtd = mmalloc(sizeof(struct mtd\_info) + sizeof(struct nand chip)); 7 if (!mymtd) { 8 printk("Unable to allocate S3C2410 NAND MTD device structure.\n"); 9 return -ENOMEM; 10 }  $\prime^*$  Get pointer to private data  $\prime\prime$ 11 this = (struct nand chip  $*$ )(&nymtd[1]); /\* Initialize structures \*/ 12 memset((char \*)mymtd, 0, sizeof(struct mtd\_info)); 13 memset((char \*)this, 0, sizeof(struct nand chip));  $\prime^*$  Link the private data with the MD structure  $\prime$ 14 myntd- $\text{spriv} = \text{this}$ ;

```
 /* set NAND Flash controller */ 
15 nfconf = NFOOF;
       \prime* NAND Flash controller enable */
16 nfconf |= NFCONF_FCTRL_EN; 
       \frac{x}{x} Set flash memory timing \frac{x}{x}17 n nfconf &= \simNFCONF_TVIRPH1; /* 0x0 */
18 nfconf | = NFCOV TVRPHO 3; /* 0x3 */
19 nfconf &= \simNFCONF TACLS; /* 0x0 */
20 NFCONF = nfconf;
        /* Set address of NAND IO lines */ 
21 this-\Rightarrowhwcontrol = smc hwcontrol;
22 this->write cmd = write cmd;
23 this->write addr = write addr;
24 this-\alpha the stead data = read data;
25 this->wi te_data = write_data;
26 this-\rightarrowwait for ready = wait for ready;
       \prime* Chip Enable -> RESET -> Wait for Ready -> Chip Disable \prime27 this->hwcontrol(NAND CTL SETNCE);
28 this->write cmd(NAND CMD RESET);
29 this->wait for ready();
30 this->hwcontrol(NAND CTL CLRNCE);
31 smc_insert(this); 
32 return 0; 
33 } 
   6-14 http://www.flash.com/info/mand_flash.com/info/mand_flash.com/info/mand_flash
      hand flash ( hand flash ( hand flash ( hand flash, the set of the set of the set of the set of the set of the s
    hand flash and \mathbb{R} and \mathbb{R} and \mathbb{R} and \mathbb{R} and \mathbb{R} and \mathbb{R} and \mathbb{R} and \mathbb{R} and \mathbb{R} and \mathbb{R} and \mathbb{R} and \mathbb{R} and \mathbb{R} and \mathbb{R} and \mathbb{R} and \mathbb{R} and
\frac{1}{\sqrt{1-\frac{1}{2}}}mtdinfo (read write )
priv mand_flash (read_addr read_data)
   15-20 S3C2410 NAND FLASH ** NAND
FLASH CONTROLLER"
               nand flash
       21 26
    27-30 nand flash
```

```
hand flash mtd info
          31 smc_insert smc_scan smc_insert
[main(int argc, char *argv[]) > mtd_dev_init() > mtd_init() > smc_init()
> smc_insert(struct nand_chip *this)] 
1 inline int 
2 smc_insert(struct nand_chip *this) { 
2 \frac{1}{2} /* Scan to find existance of the device \frac{1}{2}/*smc_scan defined at drivers/mtd/nand/smc_core.c*/
4 if (smc_scan(mymtd)) { 
5 return -ENXIO; 
6 } 
         /* Allocate memory for internal data buffer */ 
7 this-\frac{1}{2} this-\frac{1}{2} that a buf = mmalloc(sizeof(u char) \frac{1}{2}8 (mymtd->oobblock + mymtd->oobsize)); 
9 if (!this->data_buf) { 
10 printk("Unable to allocate NAND data buffer for S3C2410.\n");
11 \qquad this-\text{data}\text{for} = \text{NULL};
12 return -ENOMEM; 
13 } 
14 return 0; 
15 } 
          后面的7-13行,我也没弄清楚,待查。 
                                smc_scan
[main(int argc, char *argv[]) > mtd_dev_init() > mtd_init() > smc_init()
> smc_insert(struct nand_chip *this) > smc_scan(struct mtd_info *mtd)] 
1 int smc_scan(struct mtd_info *mtd) 
2 { 
3 int i, nand maf id, nand dev id;
4 struct nand_chip *this = mtd->priv;
       \prime^* Select the device \prime5 nand select();
       \prime^* Send the command for reading device ID \prime/
6 nand command(mtd, NAND CMD READID, 0x00, -1);
7 this->wait for ready();
       \prime* Read manufacturer and device IDs \prime/
8 nand mafid = this-\timesread data();
```

```
9 nand_dev_id = this-\Rightarrowread_data();
       /* Print and sotre flash device information */ 
10 for (i = 0; nand flash ids[i].name != NULL; i++) {
11 if (nand_maf_id == nand_flash_ids[i].manufacture_id && 
12 nand\_dev_id == nand_flash_ids[i].model_id) {
13 if (!(mtd->size) && !(nand_flash_ids[i].page256)) { 
14 md\rightarrowname = nand flash ids[i].name;
15 md - \frac{1}{2} and \frac{1}{2} and \frac{1}{2} ash ids[i]. erasesize;
16 mtd-\frac{1}{5} mtd-\frac{1}{5} and flash ids[i].chipshift);
17 mtd-\seccsize = 256;
18 md-\geqoobblock = 512
19 md->oobsize = 16;
20 this->page shift = 9;
21 this-\geqdev =
& anand smc info[GET DI NUM(nand flash ids[i].chipshift)];
22 } 
23 printk("NAND device: Manufacture ID:" \ 
24 " 0x%02x, Chip ID: 0x%02x (%)\n",
25 nand mafid, nand devid, mtd->name);
26 break; 
27 } 
28 } 
      \prime* De-select the device \prime29 nand deselect();
30 /* Print warning message for no device */ 
31 if (lmtd-ssize) {
32 printk("No NAND device found!!!\n");
33 return 1; 
34 } 
35 /* Fill in remaining MTD driver data */ 
36 mtd-\timestype = MD_NANDFLASH;
37 mtd-\geflags = MTD CAP NANDFLASH | MTD ECC;
38 mtd->module = NULL;
39 mtd-secct ype = MD ECC SW
40 \ldots mtd-\geerase = nand erase;
41 mtd-point = NULL;
42 \text{mtd}- \textrm{sumoid} nt = \text{NLL};
43 md-real = nand read;
44 md\text{-}swite = nand write;
```

```
45 mtd->read_ecc = nand_read_ecc; 
46 mtd->write_ecc = nand_write_ecc; 
47 mtd->read_oob = nand_read_oob; 
48 mtd->write_oob = nand_write_oob;
49 md \rightarrow \text{ock} = \text{NULL};
50 \text{mtd}- \tanh \text{ock} = \text{NULL};
51 /* Return happy */ 
52 return 0; 
53 } 
   5-9 mand flash ID, ID, ID, ID
        " nand_fl ash_ids" \blacksquare nand_fl ash_ids
nand_flash_dev and flash and flash
      (struct nand_flash_dev { 
    char * name; 
  int manufacture id:
   int model_id; 
  int chipshift;
   char page256; 
  char pageadrlen;
  unsi gned I ong erasesize;
}; 
   static struct nand flash dev nand flash ids[] = {
    {"Toshiba TC5816BDC", NAND_MFR_TOSHIBA, 0x64, 21, 1, 2, 0x1000}, 
    …… 
  {MLL, }}; 
   10-28 mtd_info
   35          mtd_info
 read write
       mtd_dev_init mtd_info (mymtd
   ) and flash mymtd
6、Step 6:init_priv_data() 
         源有两个:vivi预设的默认参数,用户设置的参数(存放在nand flash上)。
init_priv_data *** YIVI_PRIV_RAM_BASE"
```
# <span id="page-49-0"></span>load\_saved\_priv\_data 3

- a vi vi
- b. linux
- c nand flash

get\_default\_priv\_data vivi

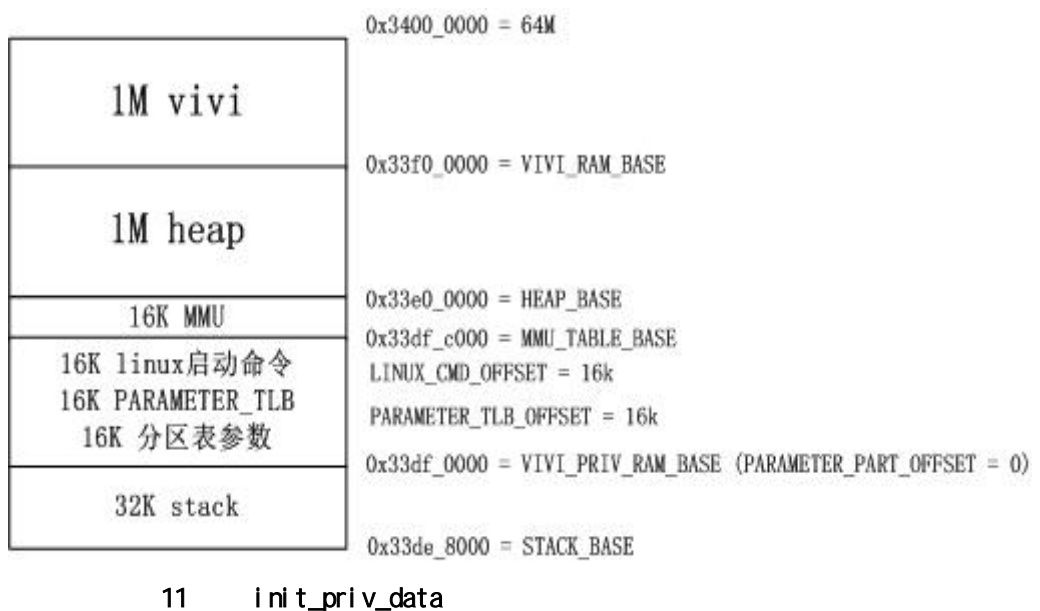

load\_saved\_priv\_data " param" 3  $\sum_{i=1}^{n}$ 

## 7 Step 7 misc() init\_builtin\_cmds()

add\_command

函数。在vivi启动后,可以进去操作界面,这些命令,就是供用户使用的。它们

- a.add\_command(&cpu\_cmd)
- b. add\_command(&bon\_cmd)
- c. add\_command(&reset\_cmd)
- d. add\_command(&param\_cmd)
- e. add\_command(&part\_cmd)
- f. add\_command(&mem\_cmd)
- g. add\_command(&load\_cmd)
- h. add\_command(&go\_cmd)
- i. add\_command(&dump\_cmd)
- j. add\_command(&call\_cmd)
- k. add\_command(&boot\_cmd)
- I. add\_command(&help\_cmd)

```
add_command
   1 void add_command(user_command_t *cmd) 
   2 { 
   3 if (head_cmd == NULL) {
   4 \qquad \qquad \text{head\_cmd} = \text{tail\_cmd} = \text{cmd};5 } else { 
   6 tail_cmd->next_cmd = cmd;
   7 tail cmd = cmd;
   8 } 
   9 /*printk("Registered '%s' command\n", cmd->name);*/ 
   10 } 
                user_command_t details are user_command_t
   hame condfunce condensing helstr
      typedef struct user_command { 
           const char *name; 
           void (*cmdfunc)(int argc, const char **); 
          struct user command *next cmd;
          const char *helpstr;
      } user_command_t; 
8 Step 8 boot_or_vivi()
                          " vivi_shell"
           linux
[main(int argc, char *argv[]) > void boot_or_vivi(void)]
1 voi d boot_or_vi vi (voi d)
2 { 
3 char c; 
4 int ret; 
5 ul ong boot_del ay;
5 boot delay = get param value("boot delay", &ret);
7 if (ret) boot delay = DEFAULT BOOT DELAY;
       \prime* If a value of boot delay is zero,
        * unconditionally call vivi shell
        */ 
8 if (boot delay = 0) vivi shell();
        /* 
         * wait for a keystroke (or a button press if you want.) 
        */
```

```
9 printk("Press Return to start the LINUX now, any other key for 
vi vi \ln");
10 c = avai tkey(boot_del ay, NULL);
11 if (((c != '\r') && (c != '\n') && (c != '\0'))) { 
12 printk("type \"help\" for help.\n");
13 vivi_shell();
14 \quad \}15 run_autoboot(); 
16 return; 
17 } 
10run_autobootechedlendightering.com
   vivi_shell () wivi_shell () wivi_shell ()
misc() init builtin cmds()"
vivi_shell serial_term serialeterm
[main(int argc, char *argv[]) > void boot_or_vivi(void) > 
vivi_shell(void) > serial \tt term]
1 void serial term(void)
2 { 
3 char cmd_buf[MAX_CMDBUF_SIZE]; 
4 for (;;) { 
5 printk("%s> ", prompt); /*prompt is defined upside*/ 
6 getcmd(cmd_buf, MAX_CMDBUF_SIZE); 
          /* execute a user command */ 
7 if (cmd_buf[0]) 
8 exec_string(cmd_buf); 
9 } 
10 } 
     第6行getcmd函数读取串口数据,将返回的字符串作为参数调用exec_string
     exec string
\lceil \text{main}(int \arcc, \text{char} \arcc, \text{char} \arcc, \text{array} \rceil) > void boot_or_vivi(void) >
vivi_shell(void) > serial_term > void exec_string(char *buf)]
1 void exec_string(char *buf) 
2 { 
3 int argc; 
4 char *argv[128]; 
5 char *resid;
```

```
6 while (*buf) {
7 memset(argv, 0, sizeof(argv));
8 parseargs(buf, &argc, argv, &resid); 
9 if (\text{argc} > 0)10 execcmd(argc, (const char **)argv); 
11 but = r e s i d;
12 \t}13 } 
            parseargs
                       " abcd efgh i j kl m 123" parseargs
       \arg c 4 \arg v[0] "abcd" \arg v[1] "efgh"
  \arg y[2] "ijklm" \arg y[3] "123" execmd
[\text{main}(int \text{argc}, \text{char} \text*{argv}]] > \text{void} \text{boot\_or\_vi} \text{vi} (\text{void}) >vivi_shell(void) > serial_term > void execcmd(int argc, const char
*<sub>aray</sub>]
1 void execcmd(int argc, const char **argv) 
2 { 
3 user command t *cmd = find cmd(argv[0]);
4 if (cmd == NULL) {
5 printk("Could not found '%s' command\n", argv[0]); 
6 printk("If you want to konw available commands, type 
'help'\ln");
7 return; 
8 } 
9 /*printk("execcmd: cmd=%s, argc=%d\n", argv[0], argc);*/ 
10 cmd->cmdfunc(argc, argv);
11 } 
          3 find_cmd (\arg v[0])(10) "Step 7:misc()
 init builtin cmds()"
    run_autoboot用于启动内核,起始就是运行"boot"命令的处理函数
command boot
[main(int argc, char *argv[]) > void boot_or_vivi(void) > void 
run_autoboot(void) > exec_string("boot") > command_boot(1, 0)]
1 void command_boot(int argc, const char **argv) 
2 { 
      ………
```

```
3 media_type = get\_param\_value("media_type", &ret);
4 if (ret) { 
5 printk("Can't get default 'media_type'\n"); 
6 return; 
7 } 
8 kernel_part = get_mtd_partition("kernel");
9 if (kernel part = NULL) {
10 printk("Can't find default 'kernel' partition\n");
11 return; 
12 \t\t\t\t\t13 from = kernel_part->offset; 
14 \qquad size = kernel part->size;
    …… 
15 boot_kernel(from, size, media_type); 
    …… 
} 
     a state of the state of the state of the state of the state of the state of the state of the state of the state of the state of the state of the state of the state of the state of the state of the state of the state of the
13、14                    15  boot_kernel
                      (flash) boot_kernel
[main(int argc, char *argv[]) > void boot_or_vivi(void) > void 
run_autoboot(void) > exec_string("boot") > command_boot(1, 0) > int
boot_kernel(ulong from, size_t size, int media_type)]
1 int boot kernel (ulong from size t size, int media type)
2 { 
3 int ret; 
4 ulong boot_mem_base; /* base address of bootable memory */ 
5 ulong to; 
6 ulong mach_type; 
7 boot nem base = get param value("boot nem base", \&ret);
8 if (ret) { 
9 printk("Can't get base address of bootable memory\n");
10 printk("Get default DRAM address. (0x%08lx\n", DRAMBASE);
11 boot_mem_base = DRAM_BASE;
12 \quad \}\prime^* copy kerne image
       * LINUX KERNEL OFFSET = 0x8000
      */ 
13 to = boot membase + LINUX KERNEL OFFSET;
14 printk("Copy linux kernel from 0x%08lx to 0x%08lx, size = 
0x\%08x... ", from, to, size);
```

```
15 ret = copy_kernel_img(to, (char *)from, size, media_type);
16 if (ret) { 
17 printk("failed\n");
18 return -1; 
19 } else { 
20 printk("done\n"); 
21 \t}22 if (*(ulong *)(to + 9*4) ! = LINUX ZIMAGE MAGIC) {
23 printk("Warning: this binary is not compressed linux kernel 
image\n"); 
24 printk("zImage magic = 0x\sqrt{8}x\sqrt{m}, *(u \text{ on } x)(t\sqrt{6} + 9x\sqrt{4});
25 } else { 
26 printk("zImage magic = 0x\sqrt{08} x\n", *(u \text{ onq }*) (to + 9*4);
27 \quad \}\prime* Setup linux parameters and linux command line
       * LINUX_PARAM_OFFSET = 0x100
       */ 
28 setup linux param(boot membase + LINUX PARAM OFFSET);
       \prime^* Get machine type \prime\prime29 mach_type = get_param_value("mach_type", &ret);
30 prink("MCH_TYPE = %d\n\infty, mach_type);
       \frac{x}{2} Go Go Go \frac{x}{2}31 printk("NOW, Booting Linux......\n"); 
32 call_linux(0, mach_type, to); 
33 return 0; 
34 } 
      z 13<sup>c</sup> 13<sup>c</sup> 13<sup>c</sup> 15<sup>c</sup> 15<sup>c</sup> 15<sup>c</sup> 15<sup>c</sup> 15<sup>c</sup> 15<sup>c</sup> 15<sup>c</sup> 15<sup>c</sup> 15<sup>c</sup>
    ( \blacksquare \blacksquare NAND FLASH CONTROLLER" ) flash
读出;28行设置内核启动的参数,比如命令行等;29行获取处理器型号;32行的
    call_linux
setup_linux_param call_linux
   setup linux param linux
[\text{main}( ) > \text{boot\_or\_vi} \text{ vi}() > \text{run\_autoboot}( ) > \text{exec\_stri} \text{ ng("boot") } >command_boot(1, 0) > boot_kernel( ) > setup_linux_param( )]
1 static void setup_linux_param(ulong param_base)
2 { 
3 struct param struct *params = (struct param struct *)param base;
```

```
4 char *linux_cmd;
```

```
5 printk("Setup linux parameters at 0x%08lx\n", param_base); 
6 memset(params, 0, sizeof(struct param_struct)); 
7 params->u1. s. page size = LINUX PAGE SIZE;
8 params->u1. s. nr_pages = (DRAM_SIZE > LINUX_PAGE_SHIFT);
      \prime^* set linux command line \prime9 linux_cmd = getlinux_cmd_line(); /* lib/priv_data/param.c */
10 if (linux cmd == NULL) {
11 printk("Wong magic: could not found linux command line\n");
12 } else { 
13 memcpy(params->commandline, linux_cmd, strlen(linux_cmd) + 
1:
14 printk("linux command line is: \"%\"\n", linux cmd);
15 } 
16 } 
           param_base linux
      RAMBASE + LI NUX PARAMOFFSET = 0x3000000 + 0x100(Step 6:init_priv_data example to the step 6:init_priv_data example to the step ((13)call linux cache tlb
   pc call linux
[\text{main}( ) > \text{boot\_or\_vi} \cup \text{iv}( ) > \text{run\_autoboot}( ) > \text{exec\_stri} \cup (\text{boot}) >command_boot(1, 0) > boot_kernel( ) > call_linux( )]
1 void call_linux(long a0, long a1, long a2) 
2 { 
3 cache clean invalidate();
4 tlb_invalidate(); 
5 __asm__( 
6 "mov r0, %0\n" 
7 "mov r1, %1\n" 
8 "mov r2, %2\n" 
9 "mov ip, \#\text{Oh}"
10 "mcr p15, 0, ip, c13, c0, 0\n" /* zero PID */ 
11 "mcr p15, 0, ip, c7, c7, \mathbb{O} \cap \mathbb{C} /* invalidate I, D caches \sqrt{x}12 "mcr p15, 0, ip, c7, c10, 4\n" /* drain write buffer */ 
13 "mcr p15, 0, ip, c8, c7, 0 \n\pi" /* invalidate I, D TLBs \frac{*}{ }14 "mrc p15, 0, ip, c1, c0, \alphan" /* get control register \alpha/
15 "bic ip, ip, \#\text{OxOOO1}\n\backslash n" /* disable MMU */
16 "mcr p15, 0, ip, c1, c0, 0\n" /* write control register */
```

```
17 "mov pc, r2\n" 
18 "nop\n" 
19 "nop\n" 
20 : \prime^* no outpus \prime\prime21 : "r" (a0), "r" (a1), "r" (a2) 
22 ); 
23 }
```
对cache、tlb等的操作,您可以参考"实验十一:MMU" 6 7 8行中的%0、 %1 %2 3 3 3 3 3 3 4 3 4 3 3 3 3 3 4 3 3 4 3 3 4 3 3 4 3 4 3 4 3 4 3 4 3 4 3 4 3 4 3 4 3 4 3 4 3 4 3 4  $\,$  3 4  $\,$  3  $\,$  3  $\,$  5  $\,$  5  $\,$  5  $\,$  5  $\,$  5  $\,$  5  $\,$  5  $\,$  5  $\,$  5  $\,$  5  $\,$  5  $\,$  5  $\,$  5  $\,$  5 r0 r1 r2 0, mach\_type, 0x3000\_8000( 存中的存放地址)。第17行将跳到去执行内核。至此,linux内核终于开始运行了!

```
vi vi
```
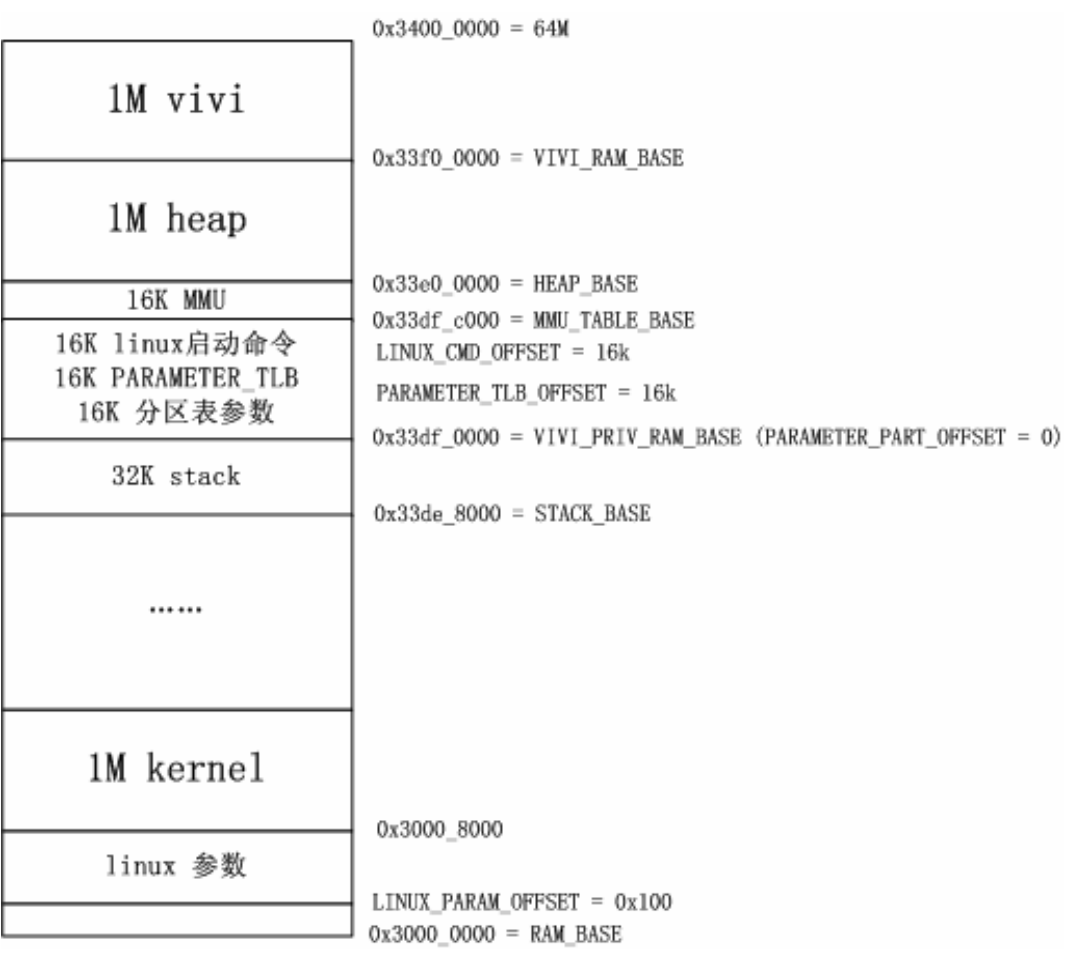

12 vivi